# **Побудова аудіо- та відеоряду. Додавання до відеокліпу відеоефектів та налаштування переходів між його фрагментами.**

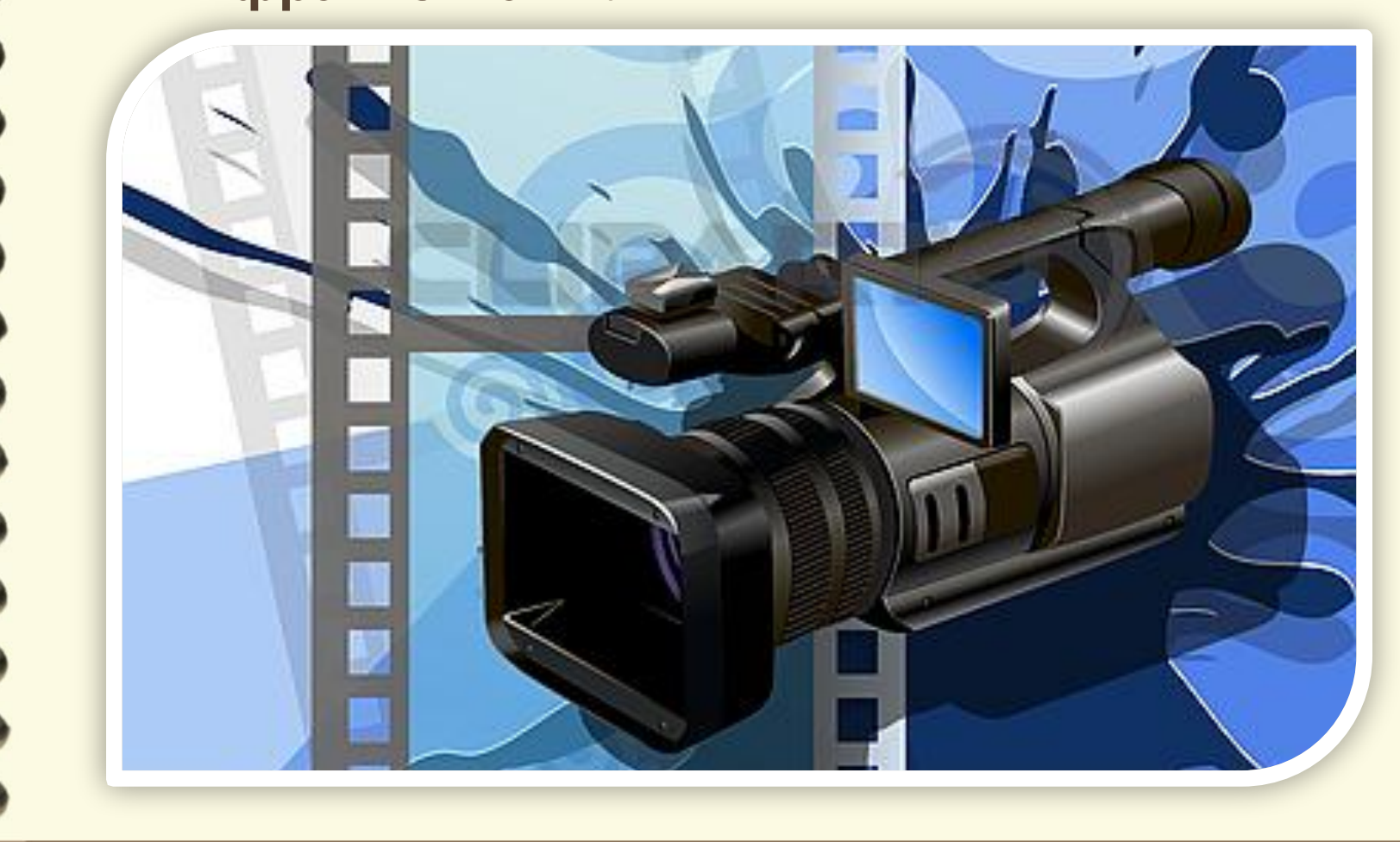

Матеріал є власністю сайту http://vsimppt.com.ua/

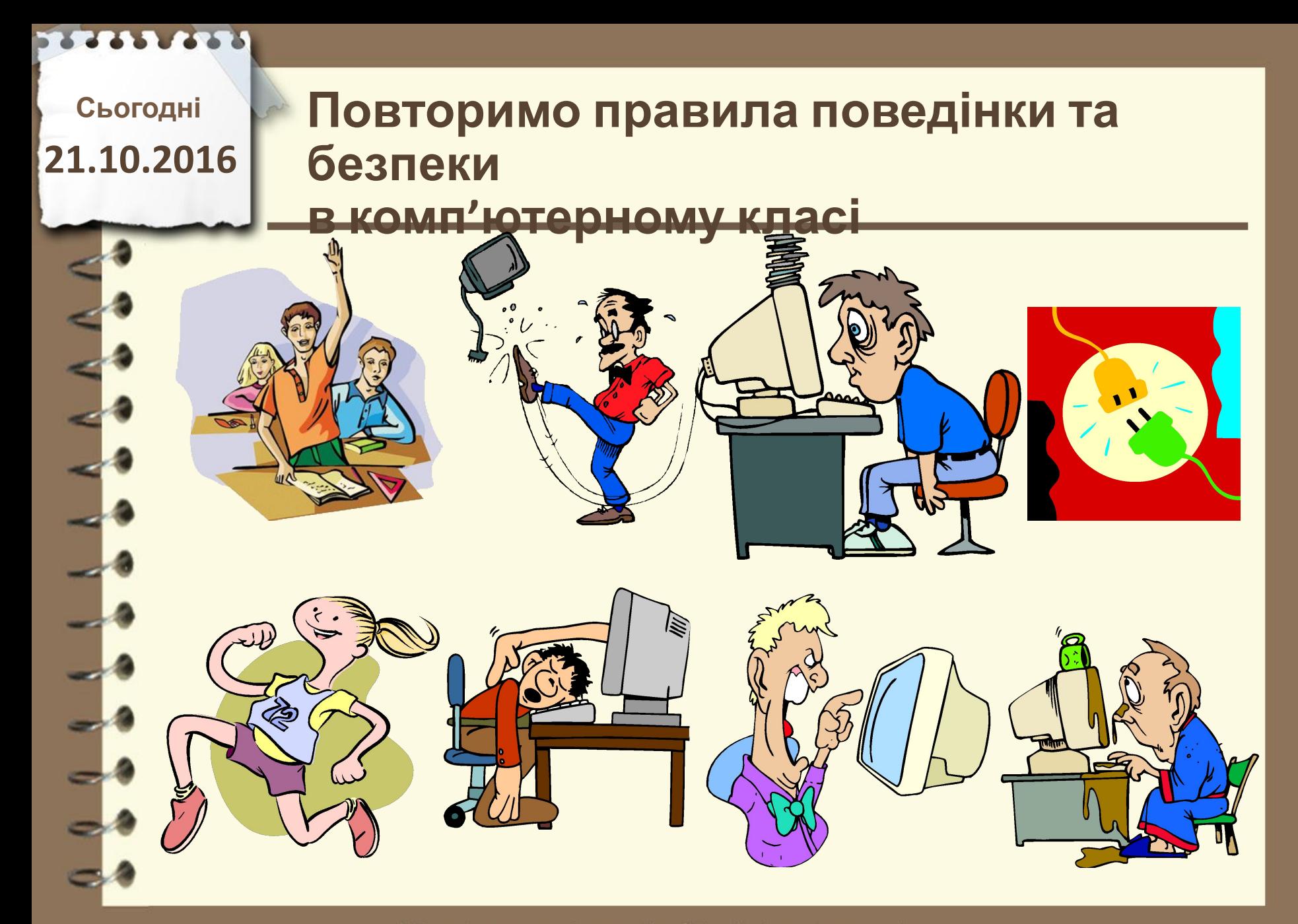

# **21.10.2016 Пригадаємо**

- **1. З чого складається будь-який відеофільм?**
- **2. В чому різниця між**
	- **відеофільмом та відеокліпом?**
- **3. Опишіть етапи побудови**

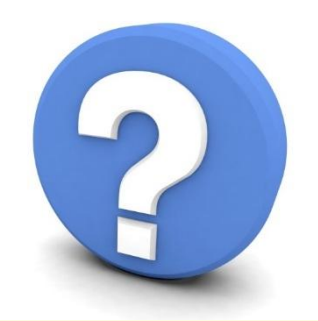

Матеріал є власністю сайту http://vsimppt.com.ua/

# **Побудова аудіо- та відеоряду. Додавання до відеокліпу відеоефектів та налаштування переходів між його**

**фрагментами.**

**Запуск програми Movie Maker**

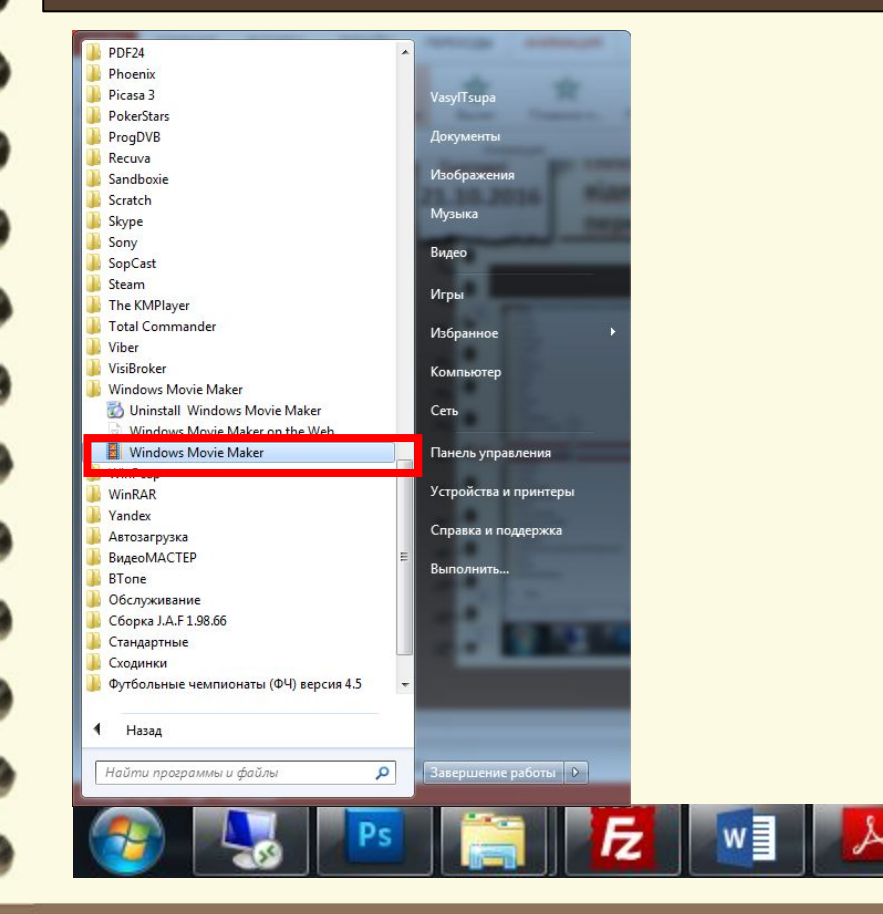

Матеріал є власністю сайту http://vsimppt.com.ua/

g

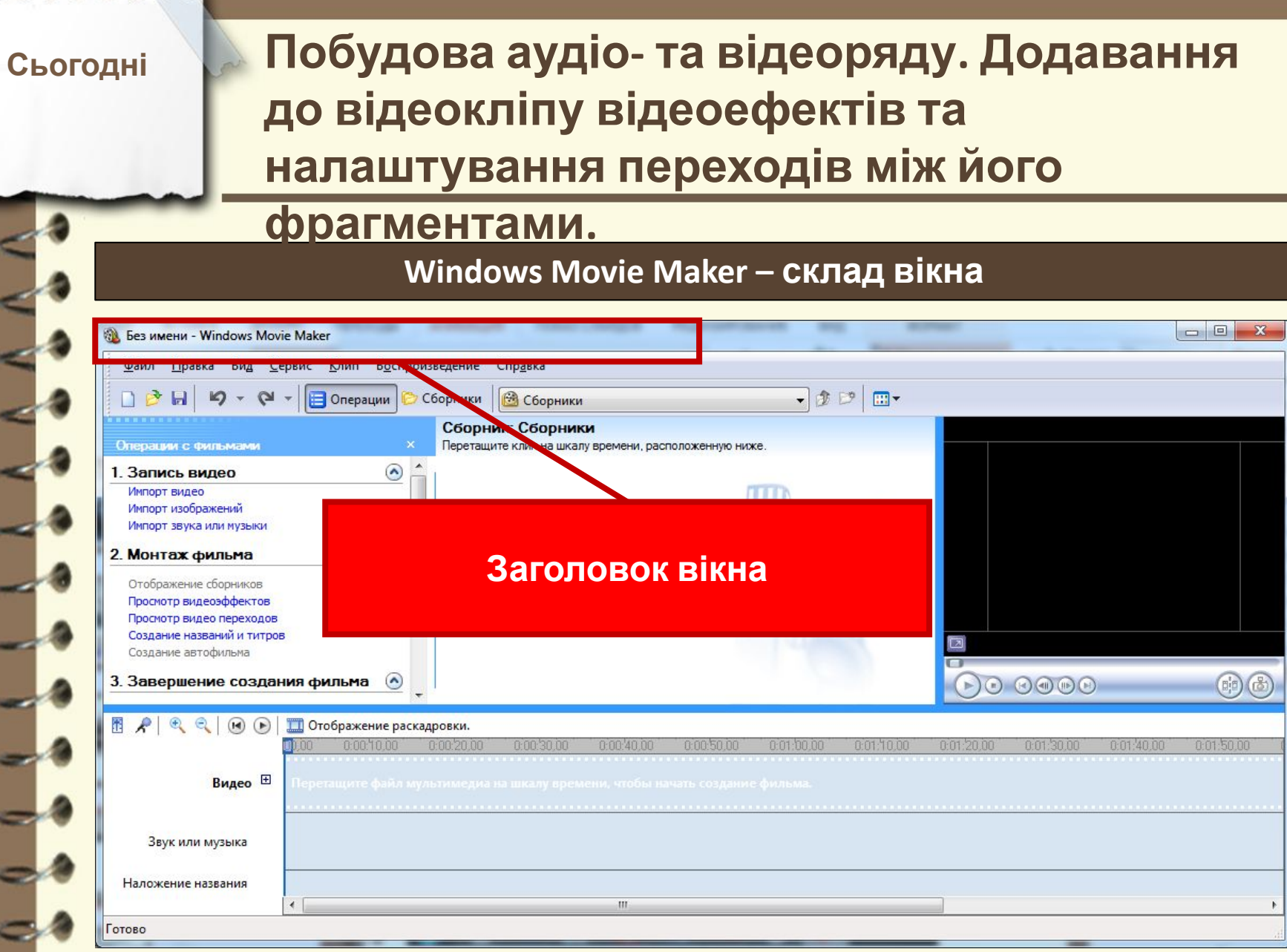

 $\begin{array}{c} A & A & A \\ \end{array}$ 

 $\overline{\phantom{a}}$ 

 $\equiv$ 

**COST** 

Матеріал є власністю сайту http://vsimppt.com.ua/

## **Побудова аудіо- та відеоряду. Додавання до відеокліпу відеоефектів та налаштування переходів між його фрагментами.**

### **Windows Movie Maker – склад вікна**

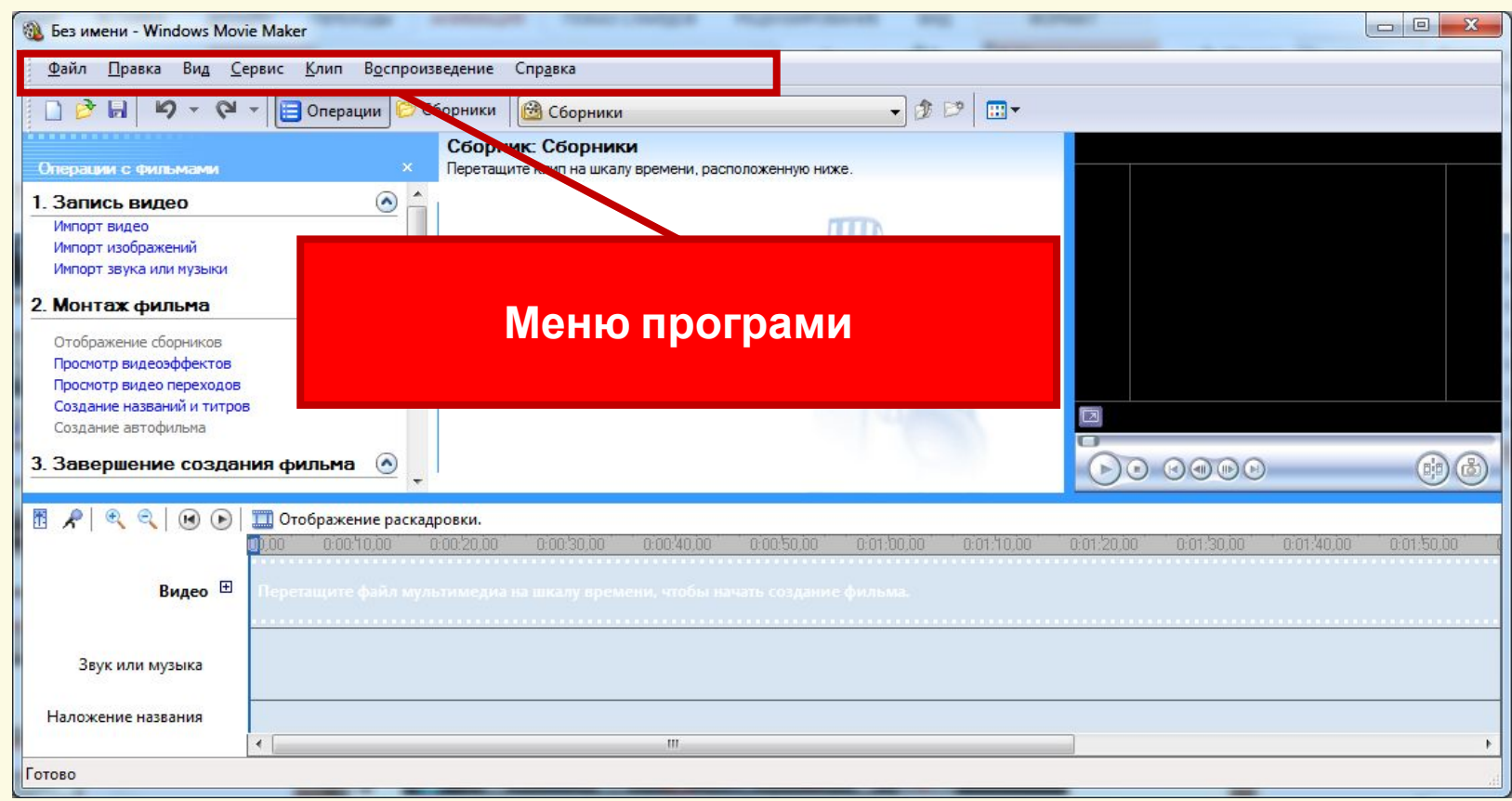

#### Матеріал є власністю сайту http://vsimppt.com.ua/

# **Побудова аудіо- та відеоряду. Додавання до відеокліпу відеоефектів та налаштування переходів між його фрагментами.**

### **Windows Movie Maker – склад вікна**

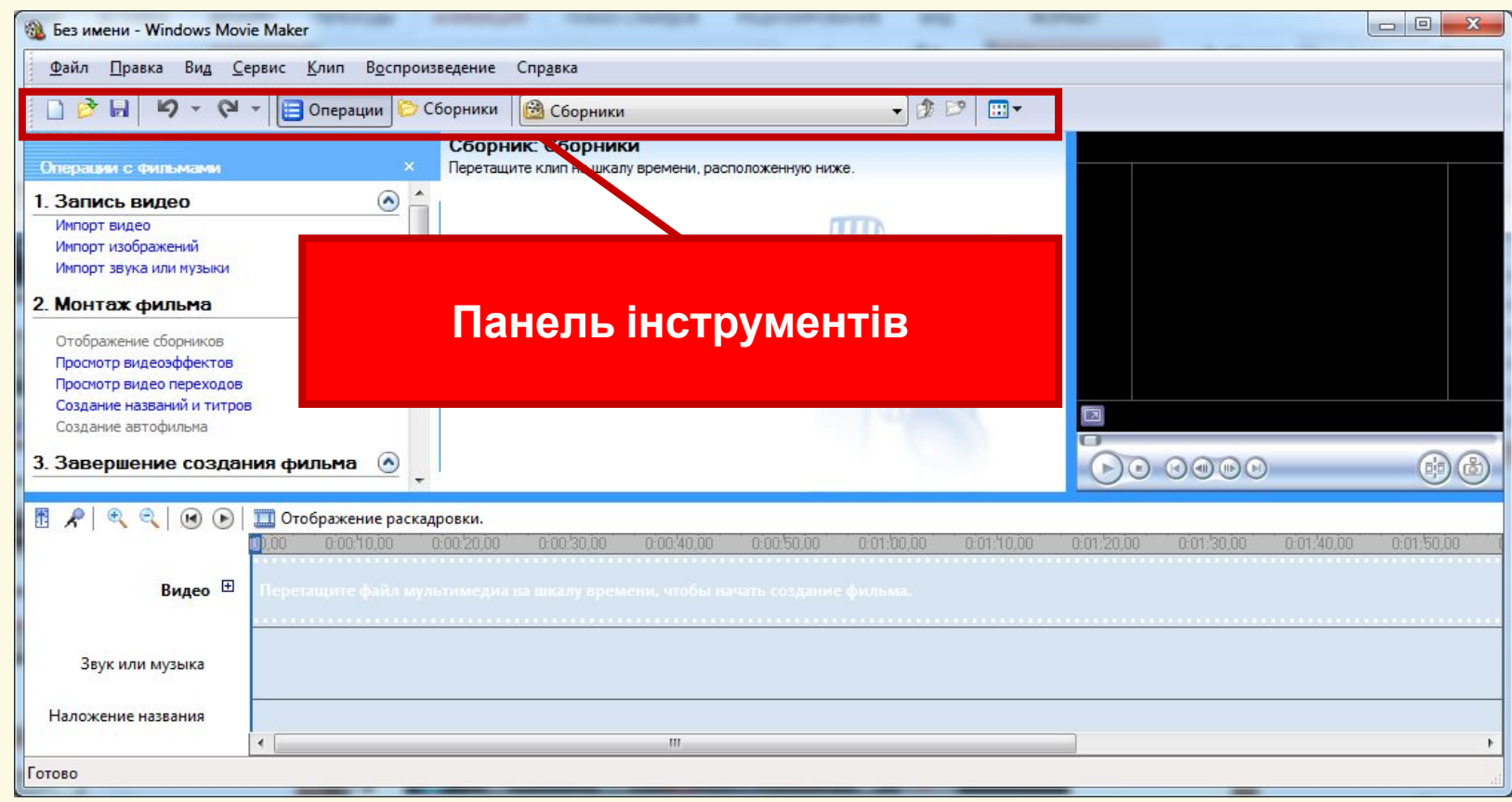

#### Матеріал є власністю сайту http://vsimppt.com.ua/

## **Побудова аудіо- та відеоряду. Додавання до відеокліпу відеоефектів та налаштування переходів між його фрагментами.**

### **Windows Movie Maker – склад вікна**

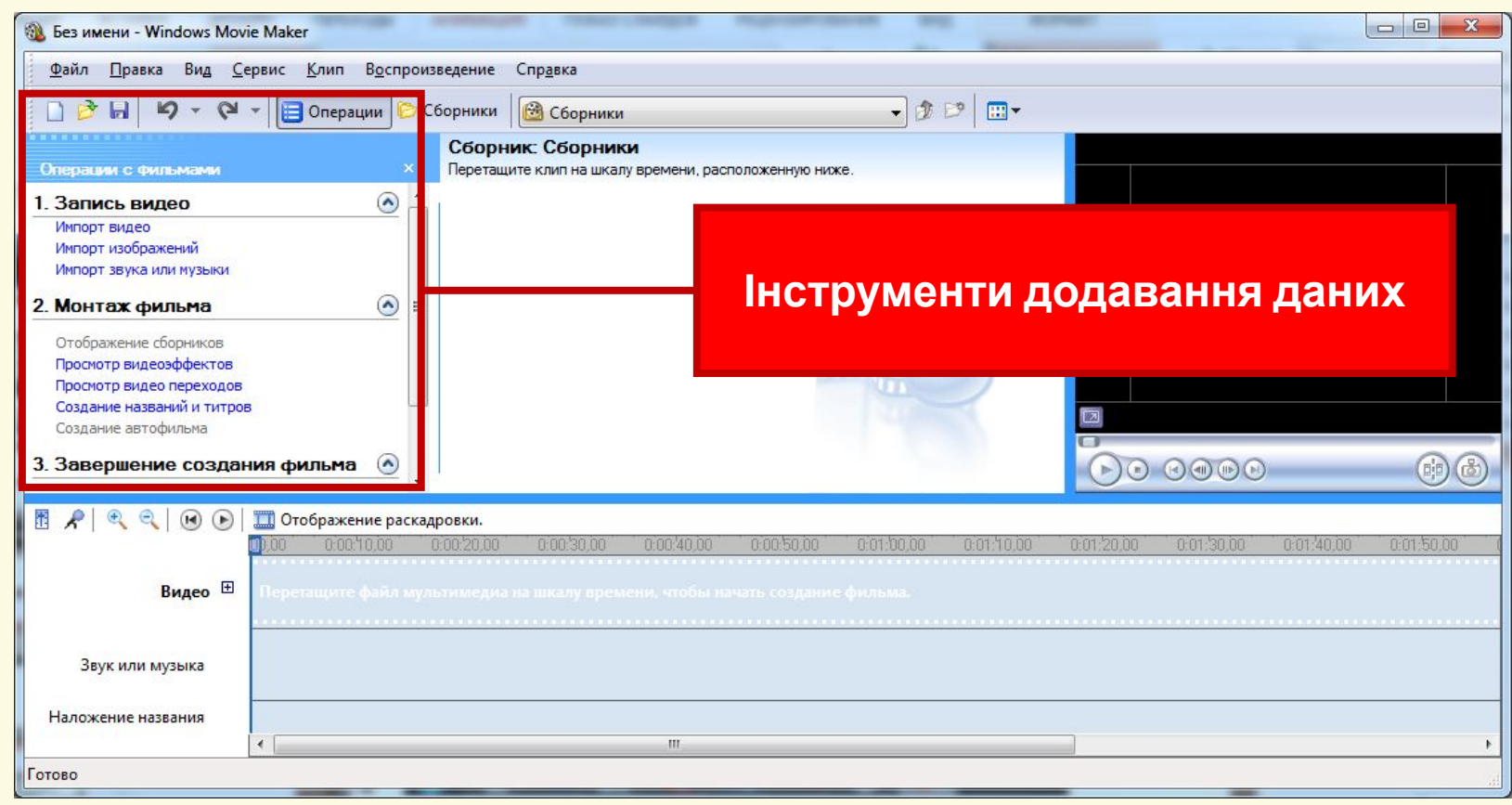

#### Матеріал є власністю сайту http://vsimppt.com.ua/

## **Побудова аудіо- та відеоряду. Додавання до відеокліпу відеоефектів та налаштування переходів між його фрагментами.**

### **Windows Movie Maker – склад вікна**

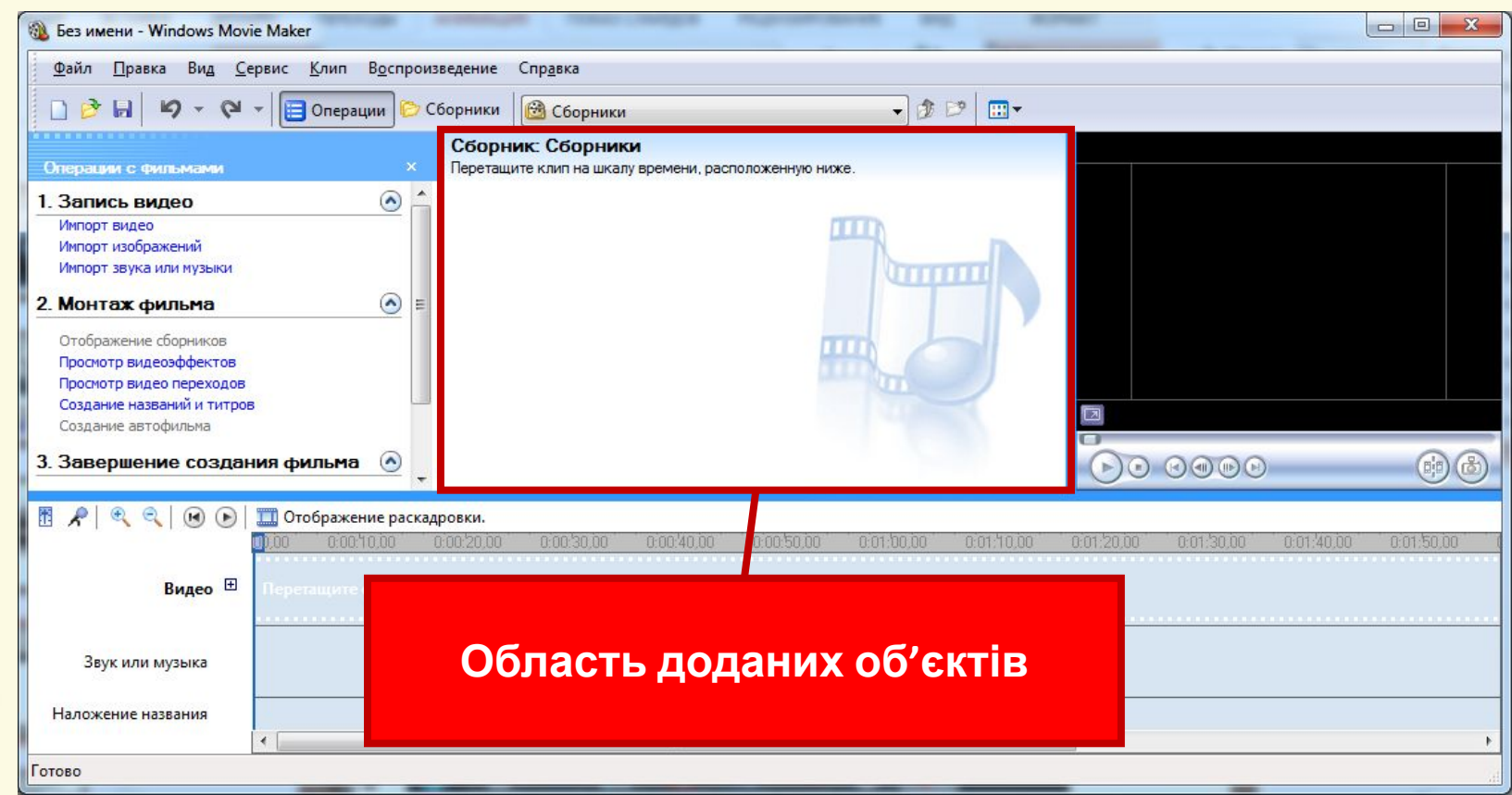

Матеріал є власністю сайту http://vsimppt.com.ua/

## **Побудова аудіо- та відеоряду. Додавання до відеокліпу відеоефектів та налаштування переходів між його фрагментами.**

### **Windows Movie Maker – склад вікна**

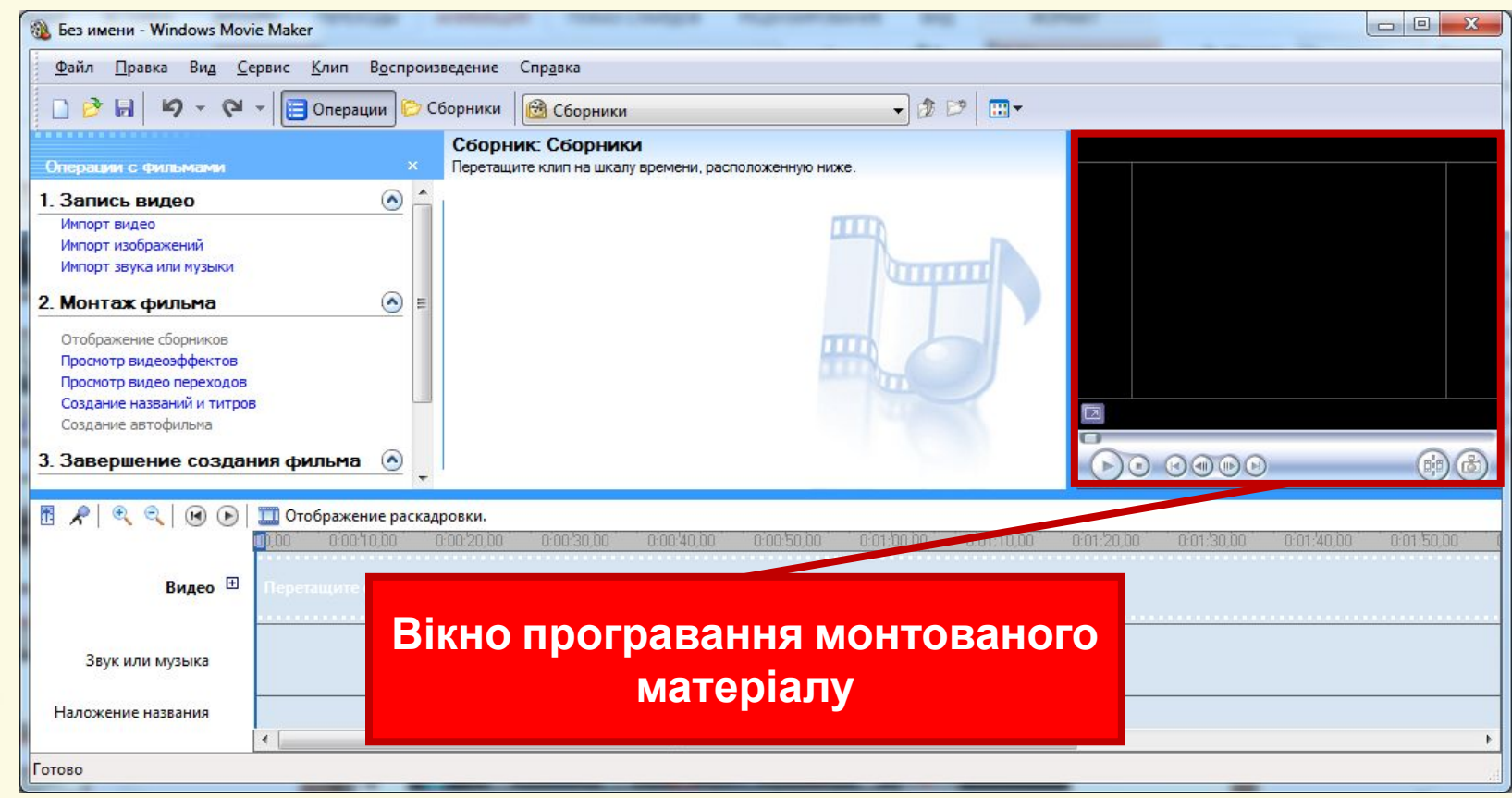

Матеріал є власністю сайту http://vsimppt.com.ua/

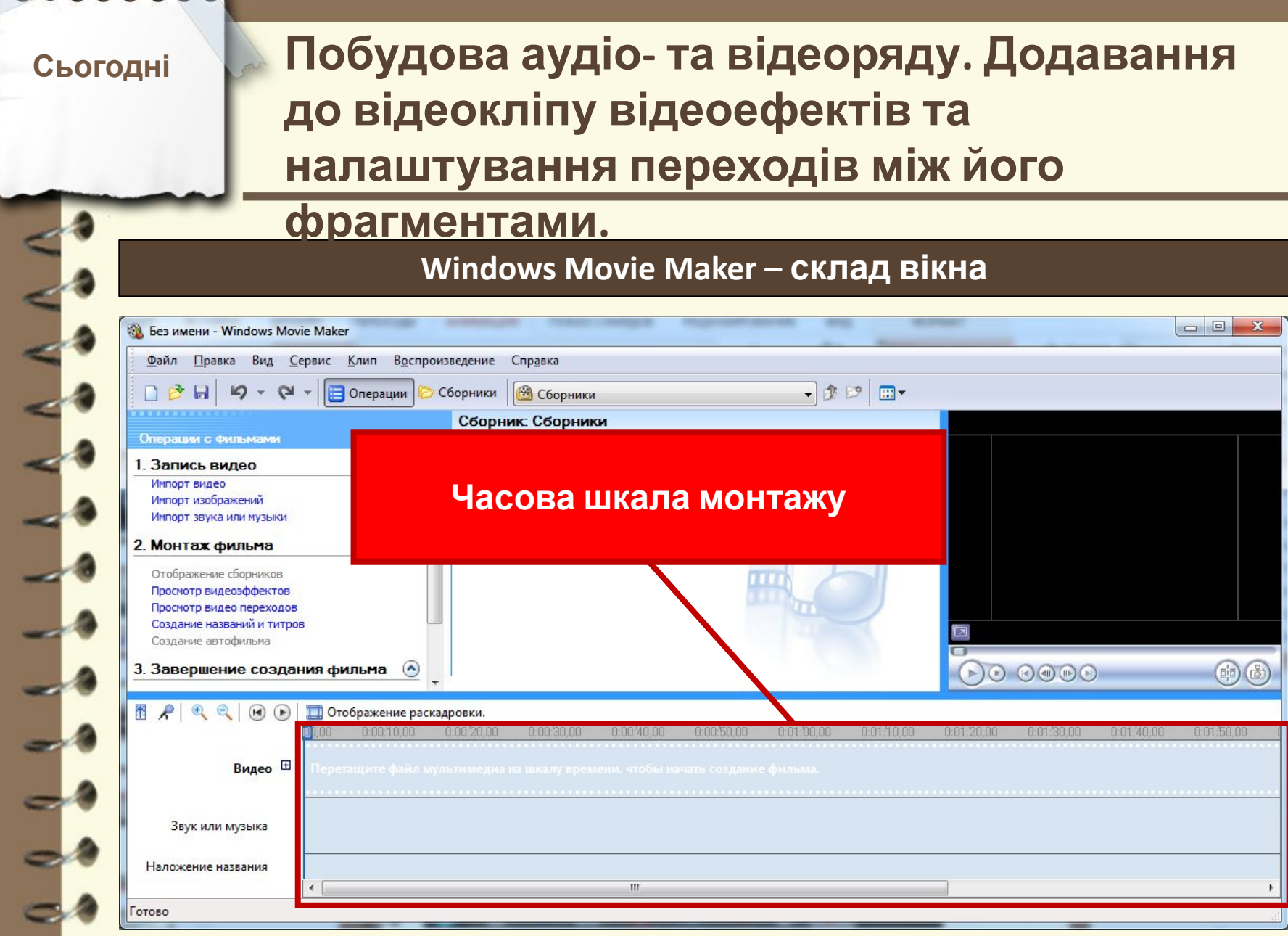

L

L,

 $0 \t 0 \t 1$ 

Матеріал є власністю сайту http://vsimppt.com.ua/

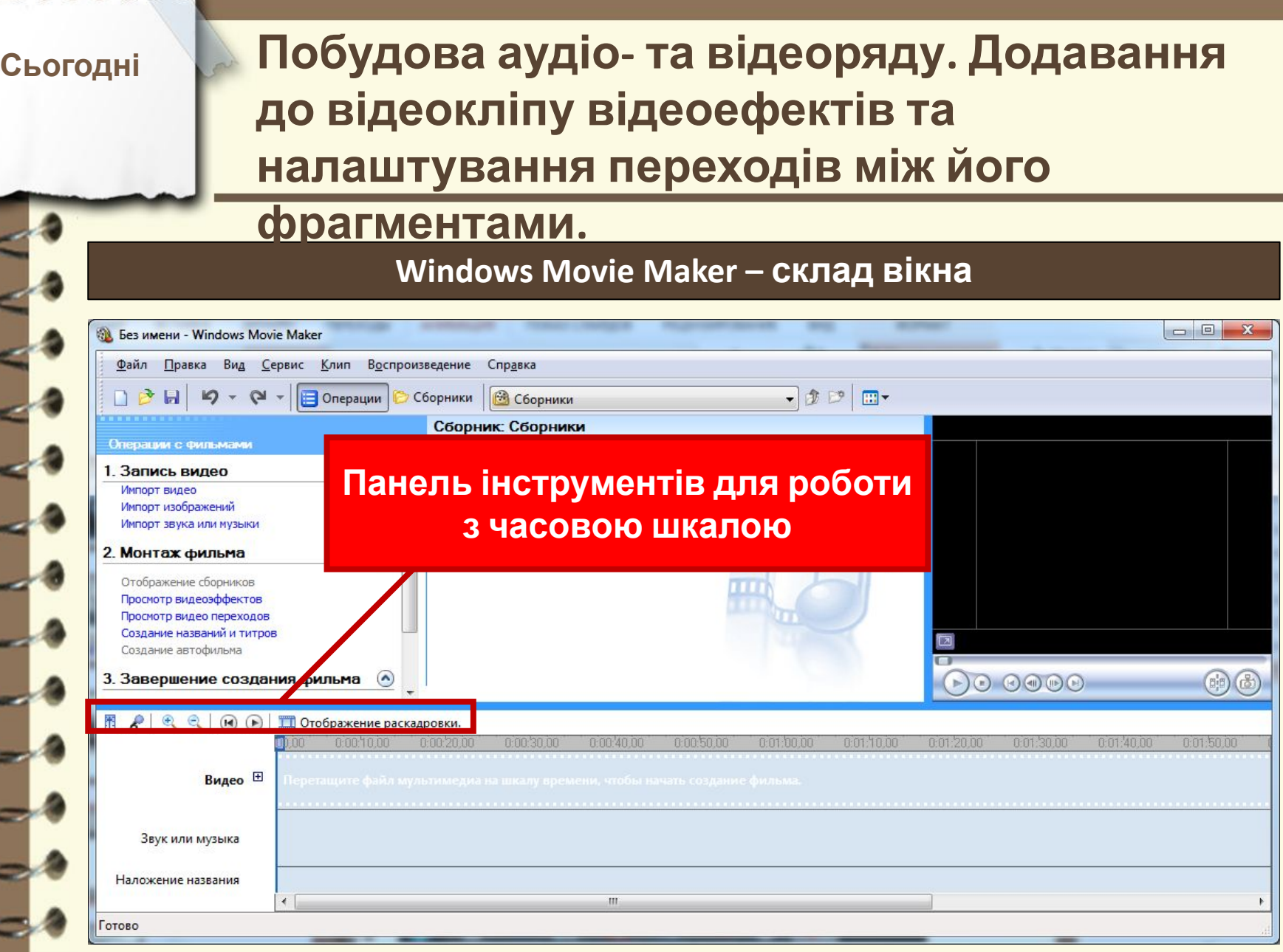

**2233 2233** 

Матеріал є власністю сайту http://vsimppt.com.ua/

#### **Побудова аудіо- та відеоряду. Додавання Сьогодні до відеокліпу відеоефектів та налаштування переходів між його фрагментами. Windows Movie Maker – склад вікна** В Без имени - Windows Movie Maker Файл Правка Вид Сервис Клип Воспроизведение Справка  $-20$  $\Box$  2  $\Box$  9  $\sim$  9  $\sim$ **В** Операции **В** Сборники Сборники Сборник: Сборники Операции с фильмами 1. Запись видео Импорт видео **Рядок стану**Импорт изображений Импорт звука или музыки 2. Монтаж фильма Отображение сборников Просмотр видеоэффектов Просмотр видео переходов Создание названий и титров Создание автофильма  $\bigcirc$   $\circ$   $\circ$   $\circ$ 3. Завершение создания фильма  $\odot$ 曲子 П Отображение раскадровки **Видео** ⊞ Звук или музыка Наложение названия OTOBO

Матеріал є власністю сайту http://vsimppt.com.ua/

# **Побудова аудіо- та відеоряду. Додавання до відеокліпу відеоефектів та налаштування переходів між його фрагментами.**

### **Windows Movie Maker**

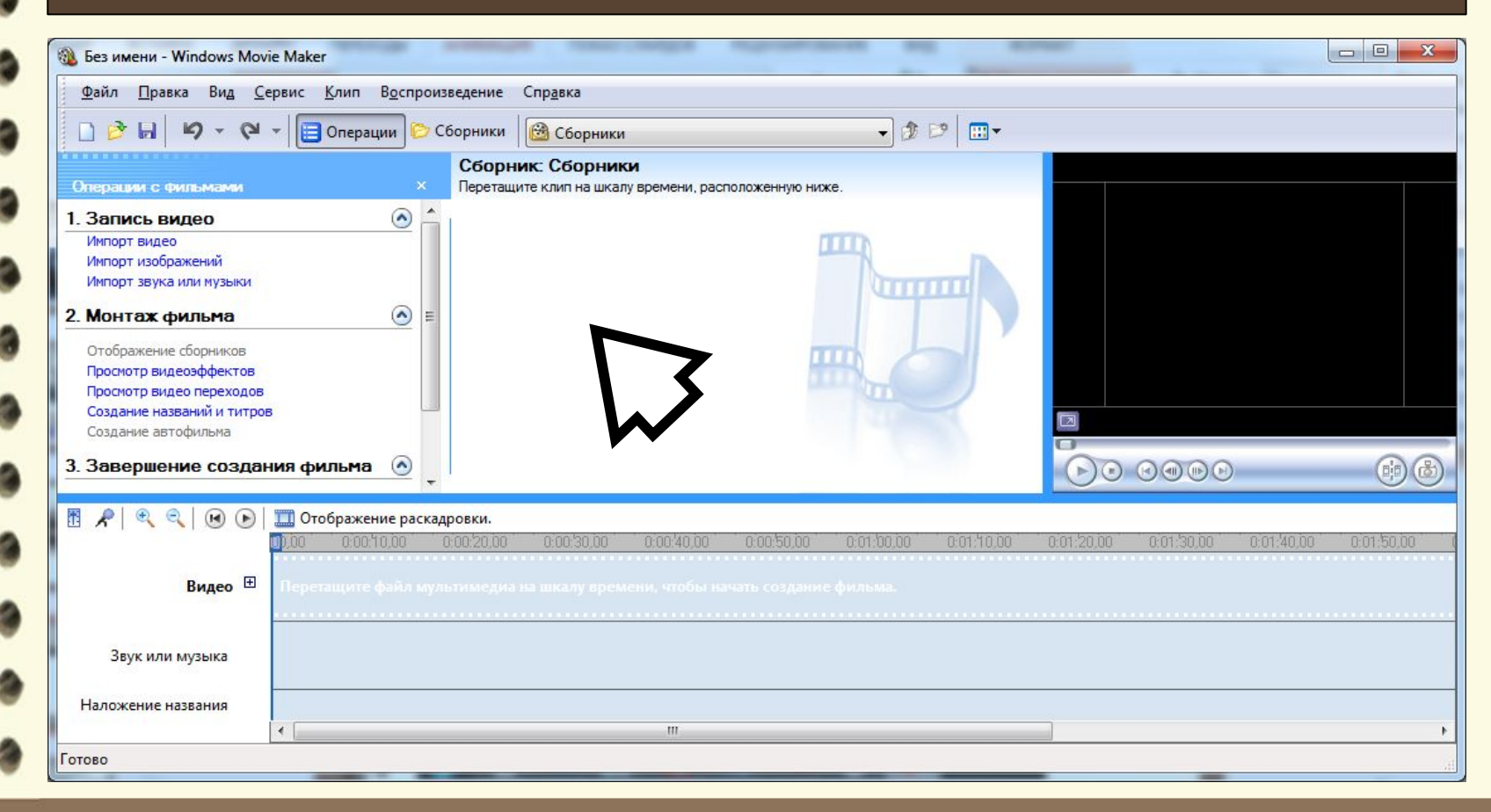

Матеріал є власністю сайту http://vsimppt.com.ua/

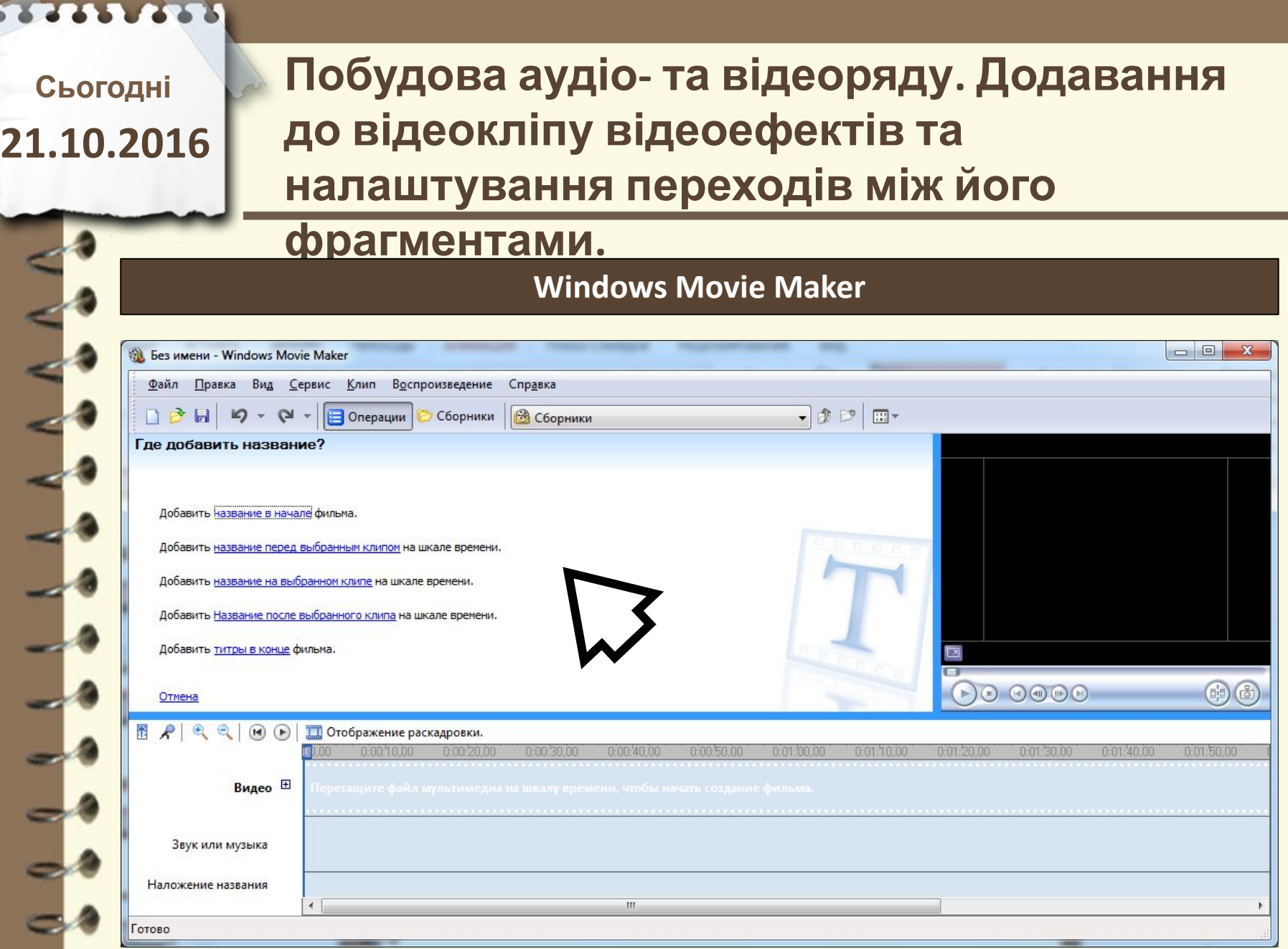

Матеріал $\epsilon$ власністю сайту http://vsimppt.com.ua/

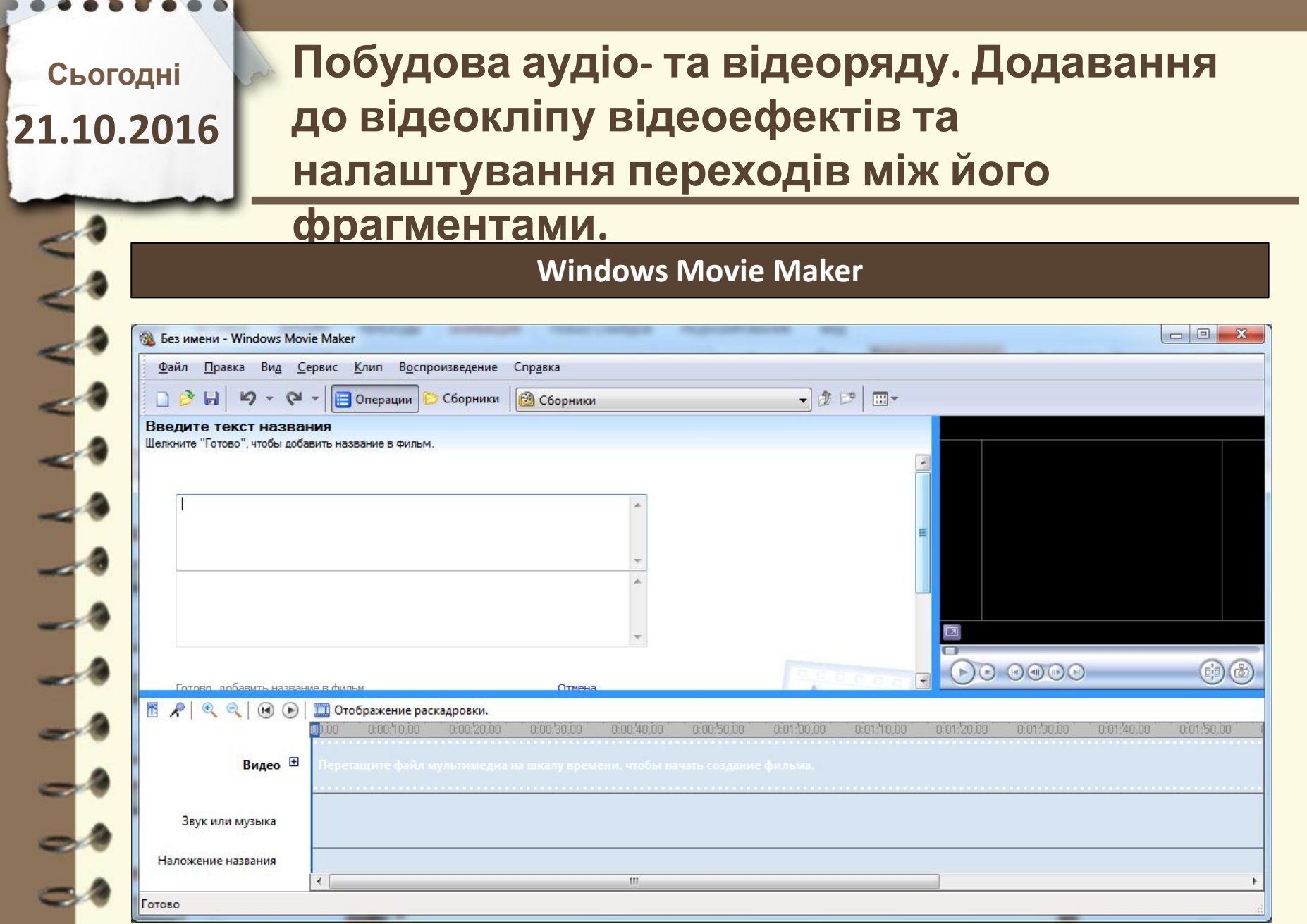

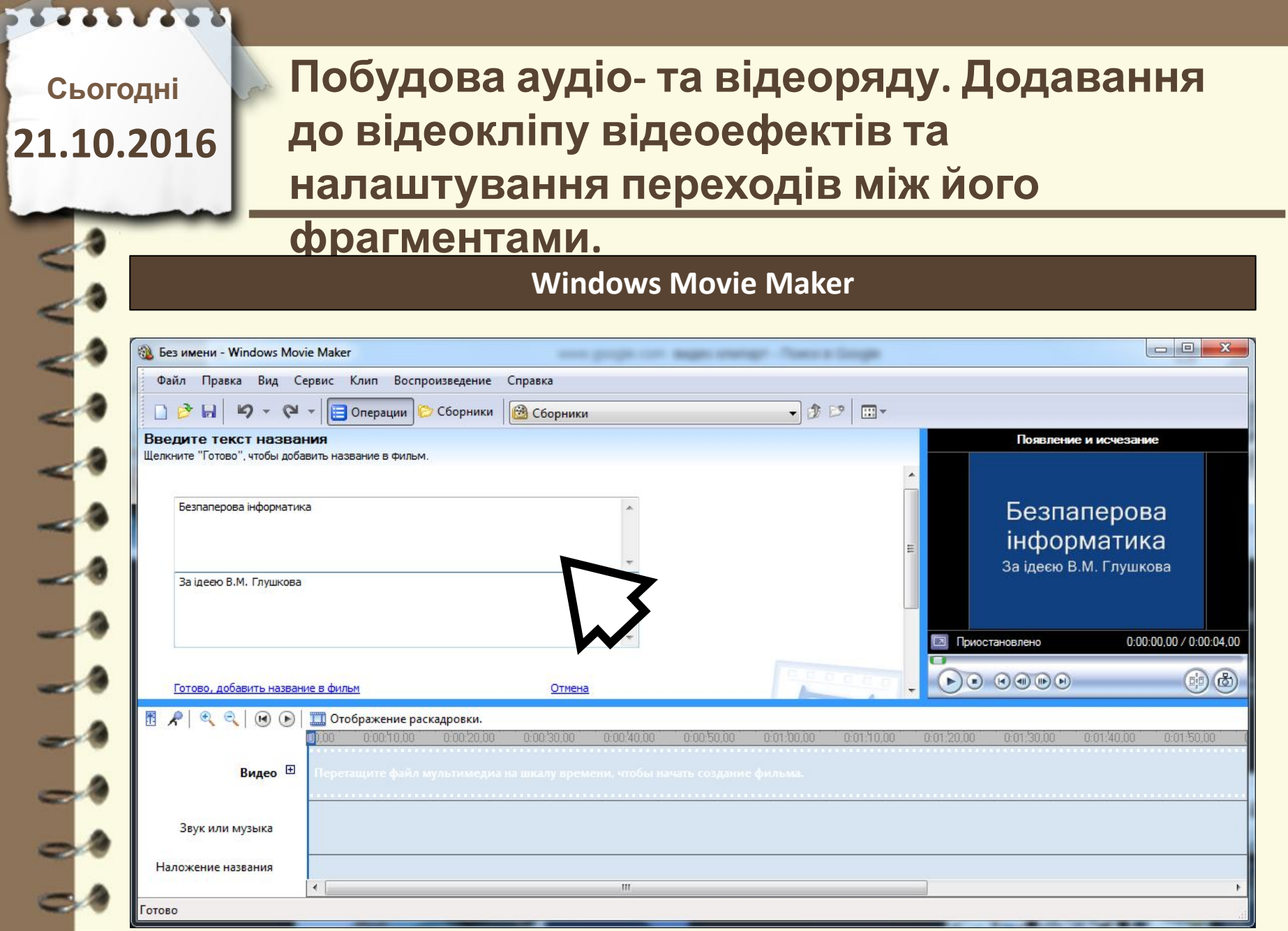

x

Матеріал $\epsilon$ власністю сайту http://vsimppt.com.ua/

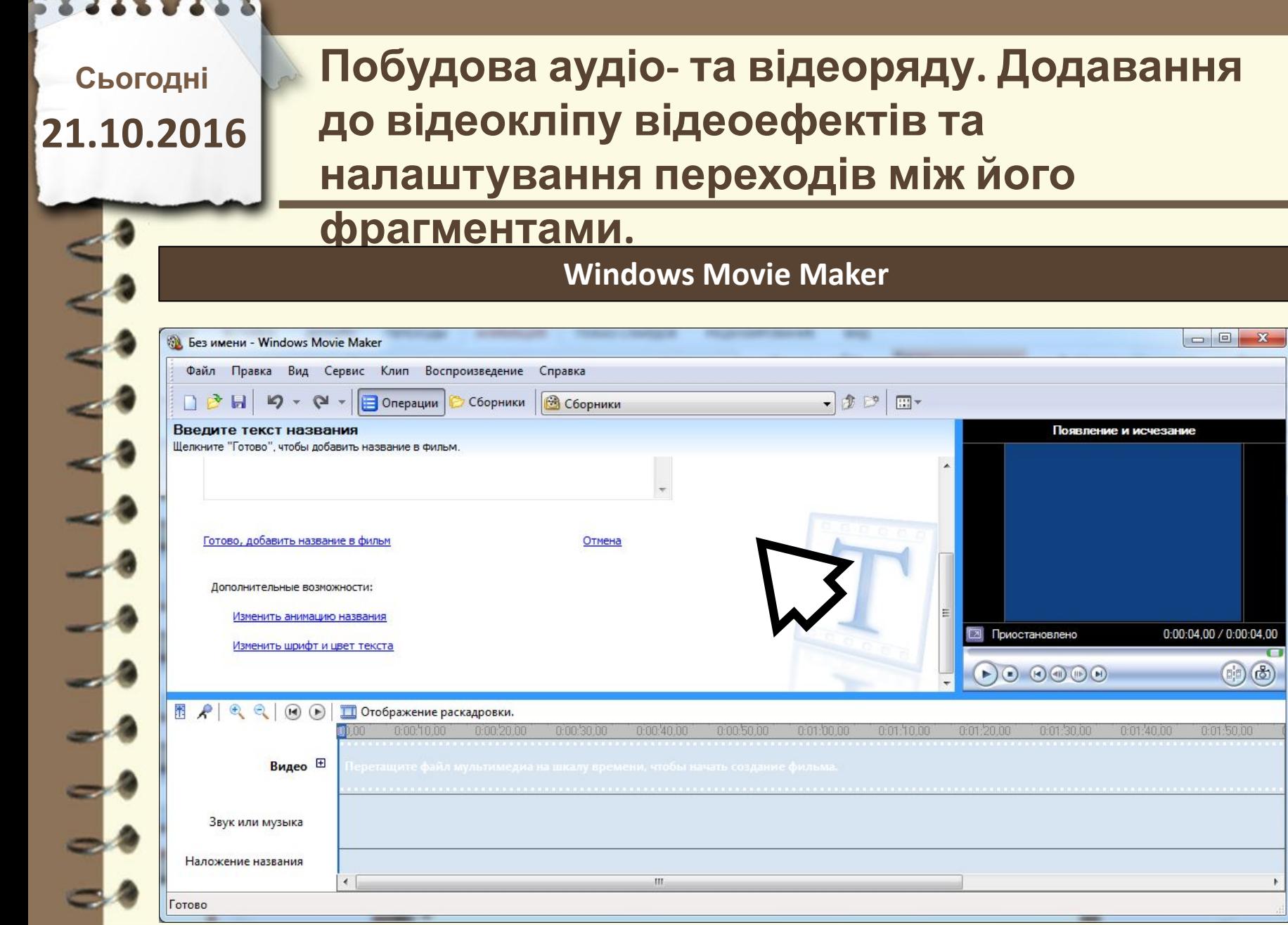

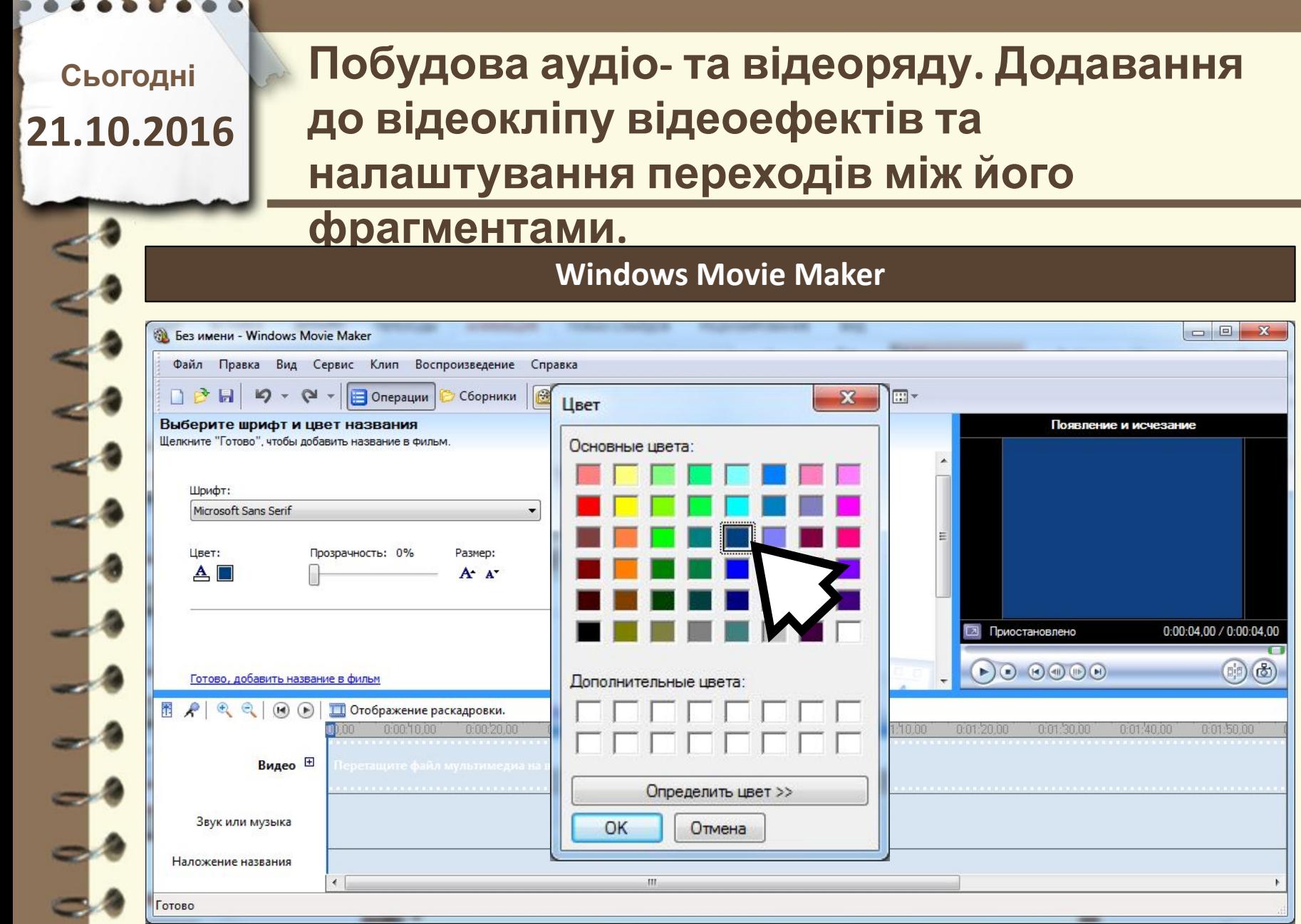

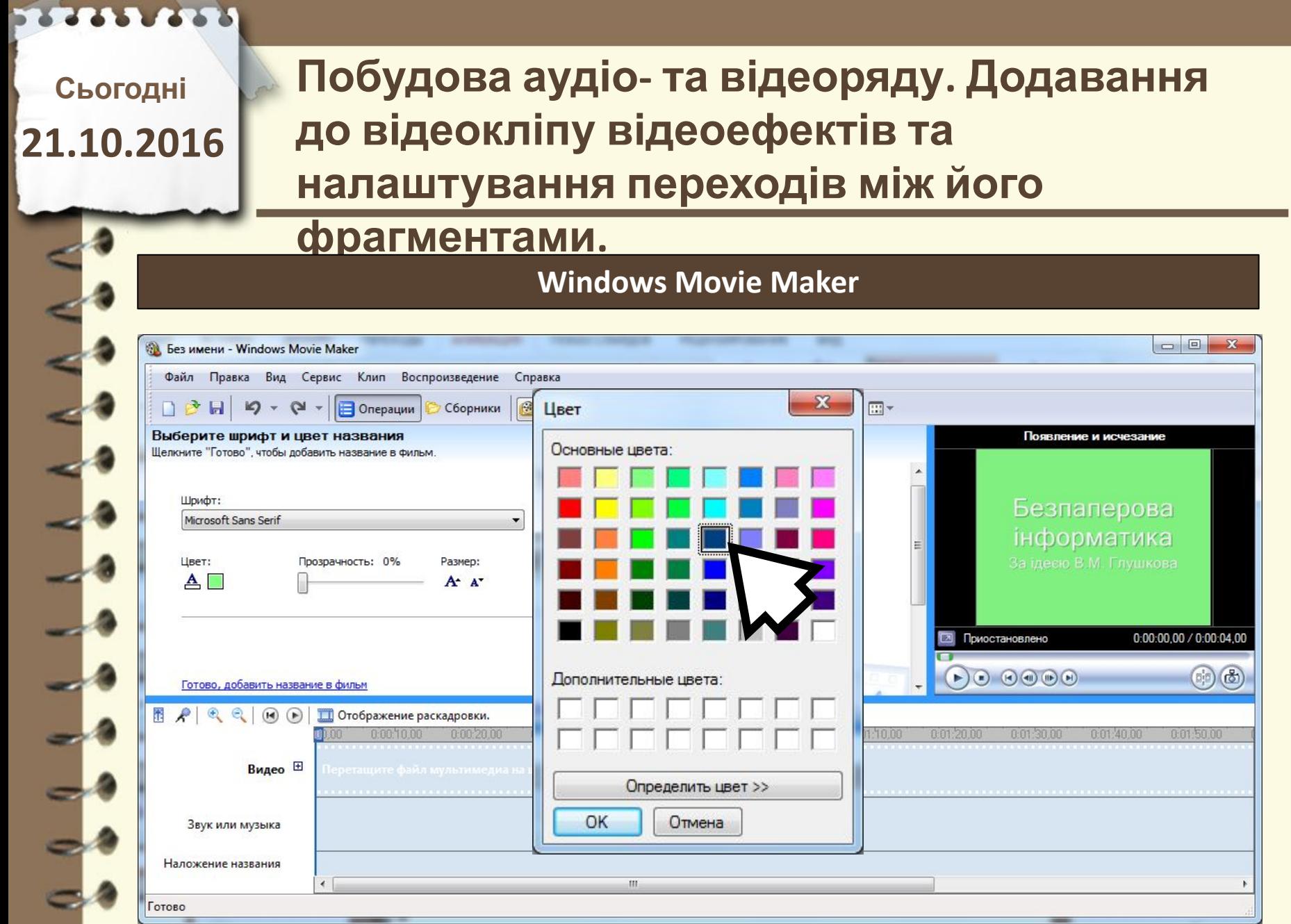

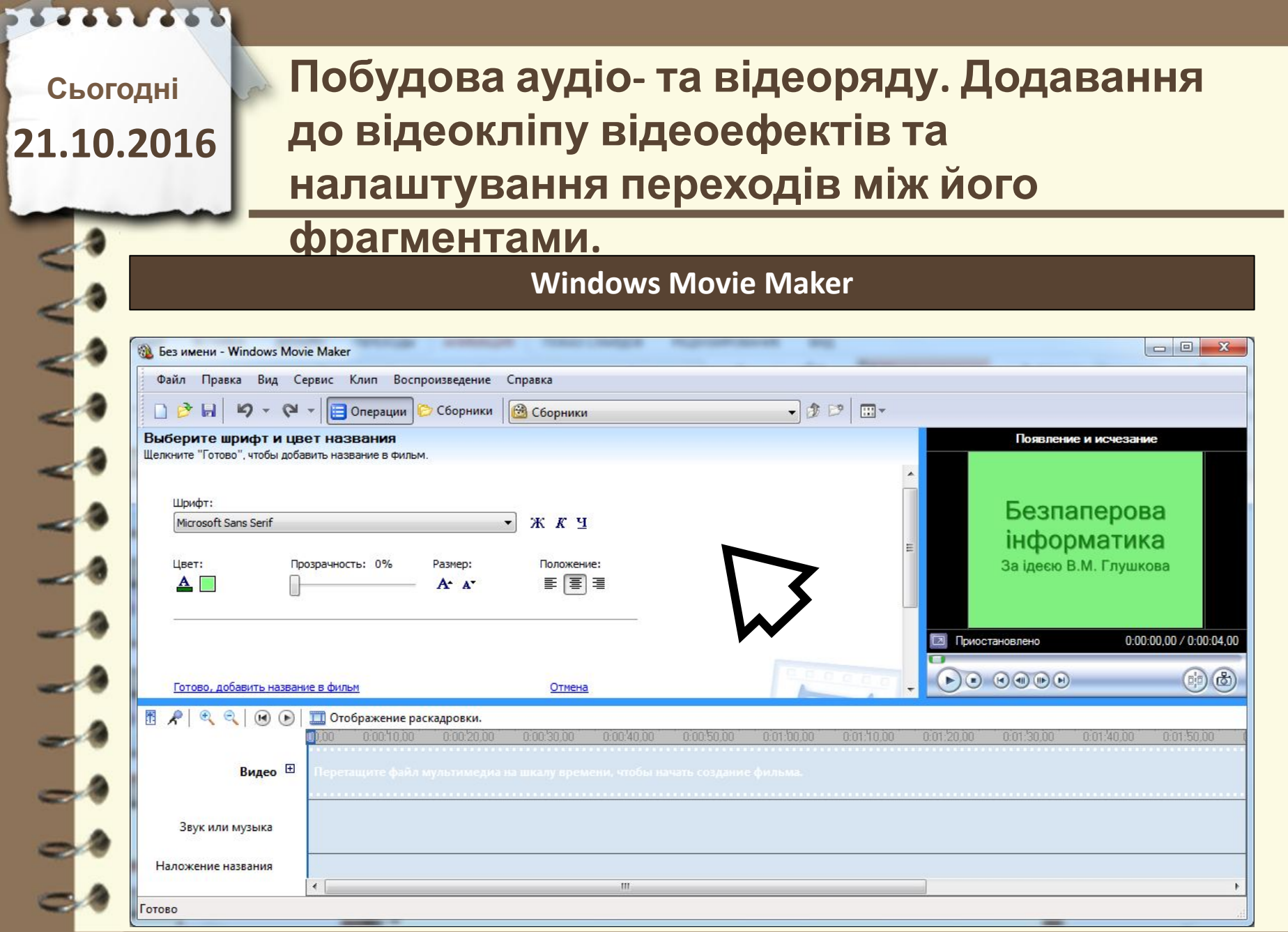

Матеріал $\epsilon$ власністю сайту http://vsimppt.com.ua/

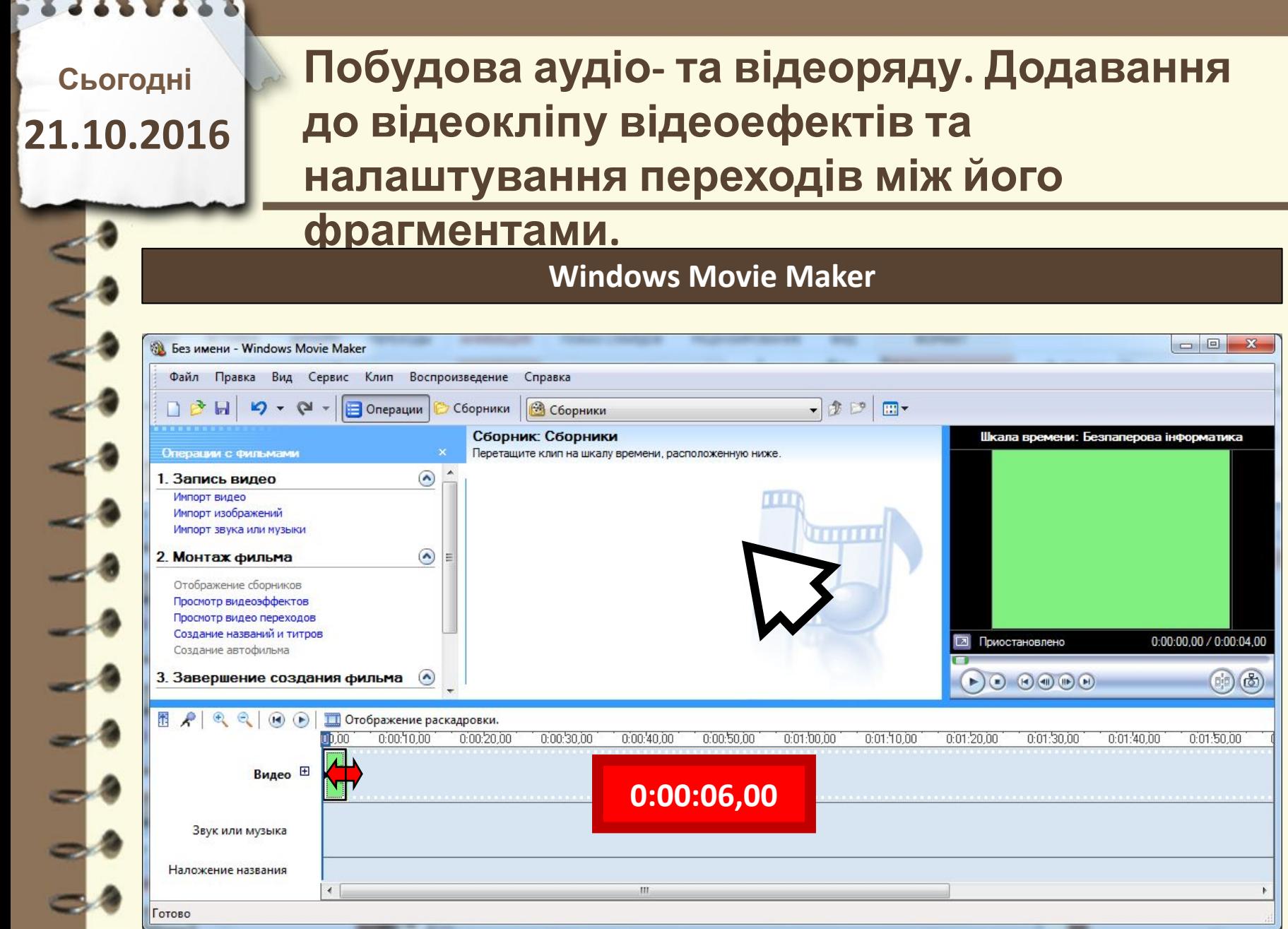

# **Побудова аудіо- та відеоряду. Додавання до відеокліпу відеоефектів та налаштування переходів між його фрагментами.**

### **Windows Movie Maker**

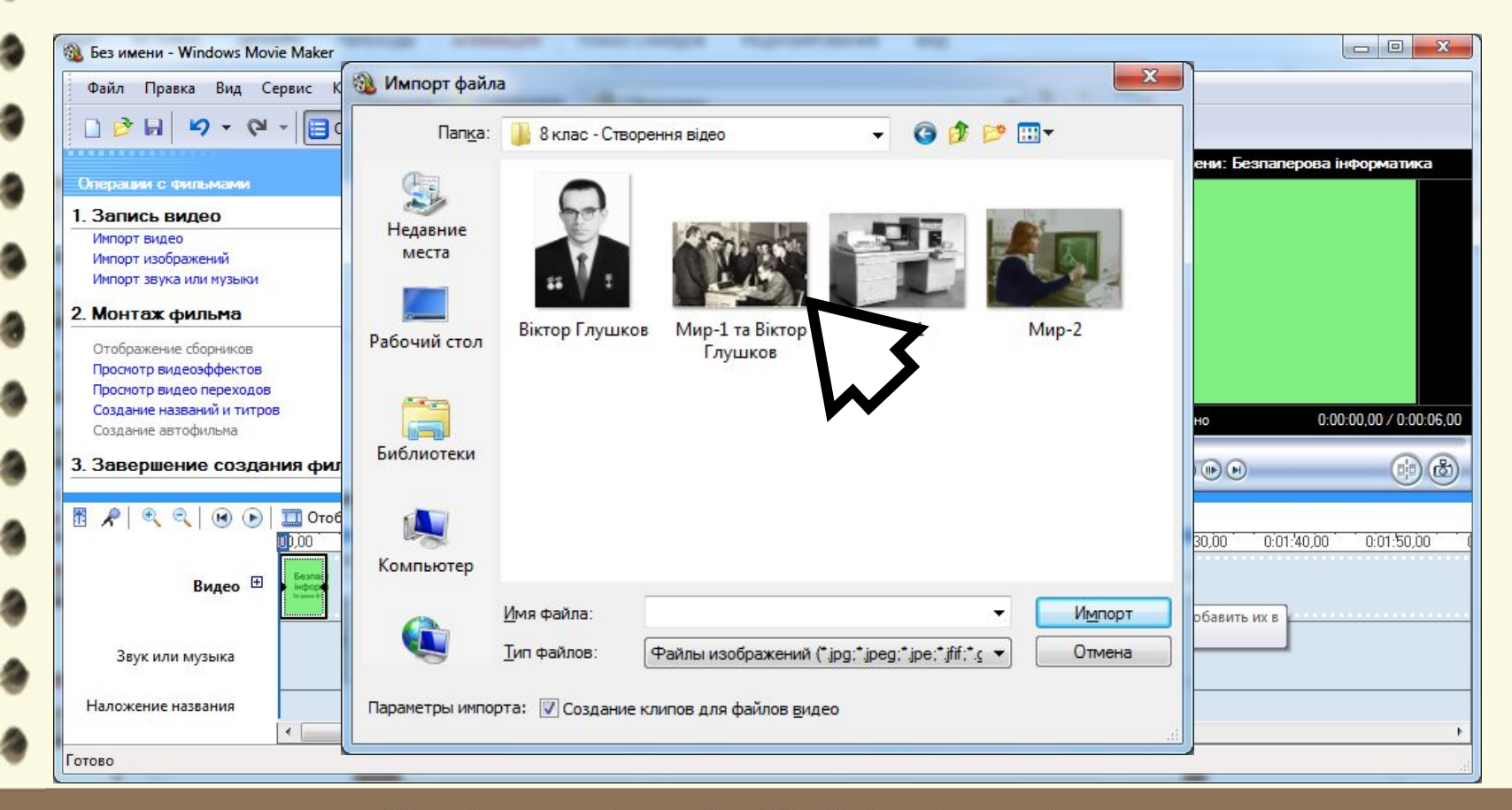

Матеріал є власністю сайту http://vsimppt.com.ua/

# **Побудова аудіо- та відеоряду. Додавання до відеокліпу відеоефектів та налаштування переходів між його фрагментами.**

### **Windows Movie Maker**

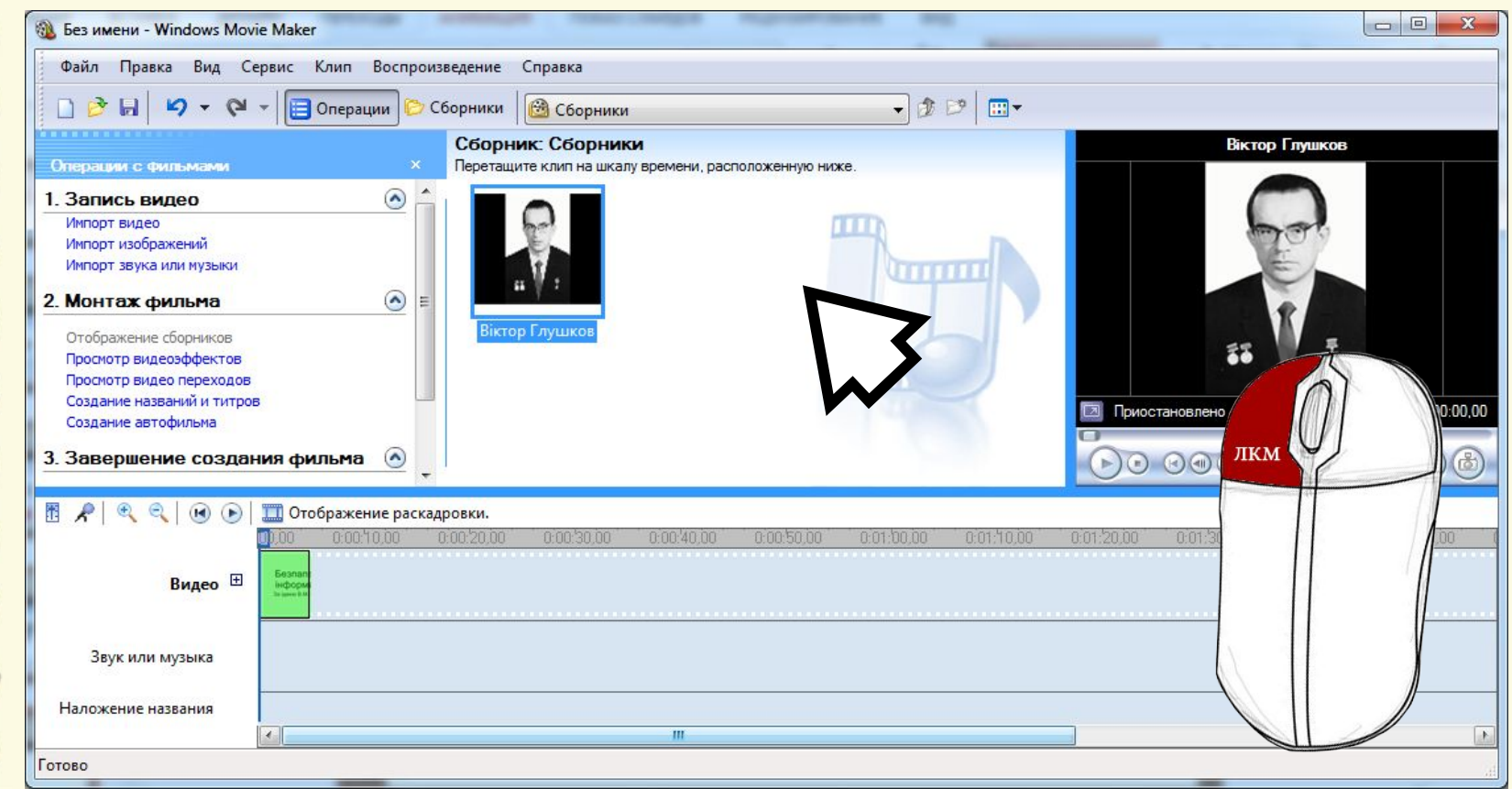

Матеріал є власністю сайту http://vsimppt.com.ua/

# **Побудова аудіо- та відеоряду. Додавання до відеокліпу відеоефектів та налаштування переходів між його фрагментами.**

### **Windows Movie Maker**

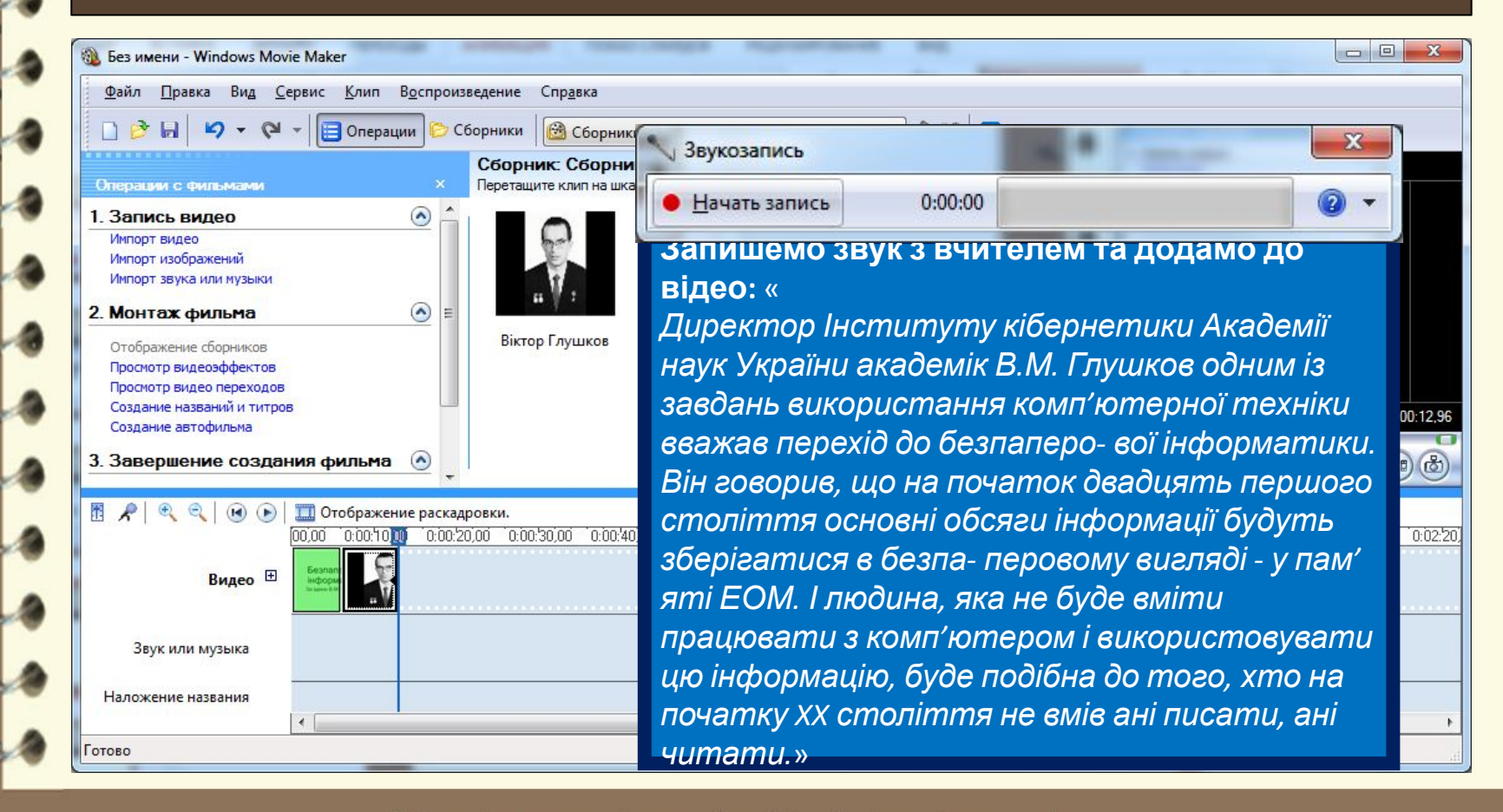

#### Матеріал є власністю сайту http://vsimppt.com.ua/

# **Побудова аудіо- та відеоряду. Додавання до відеокліпу відеоефектів та налаштування переходів між його фрагментами.**

### **Windows Movie Maker**

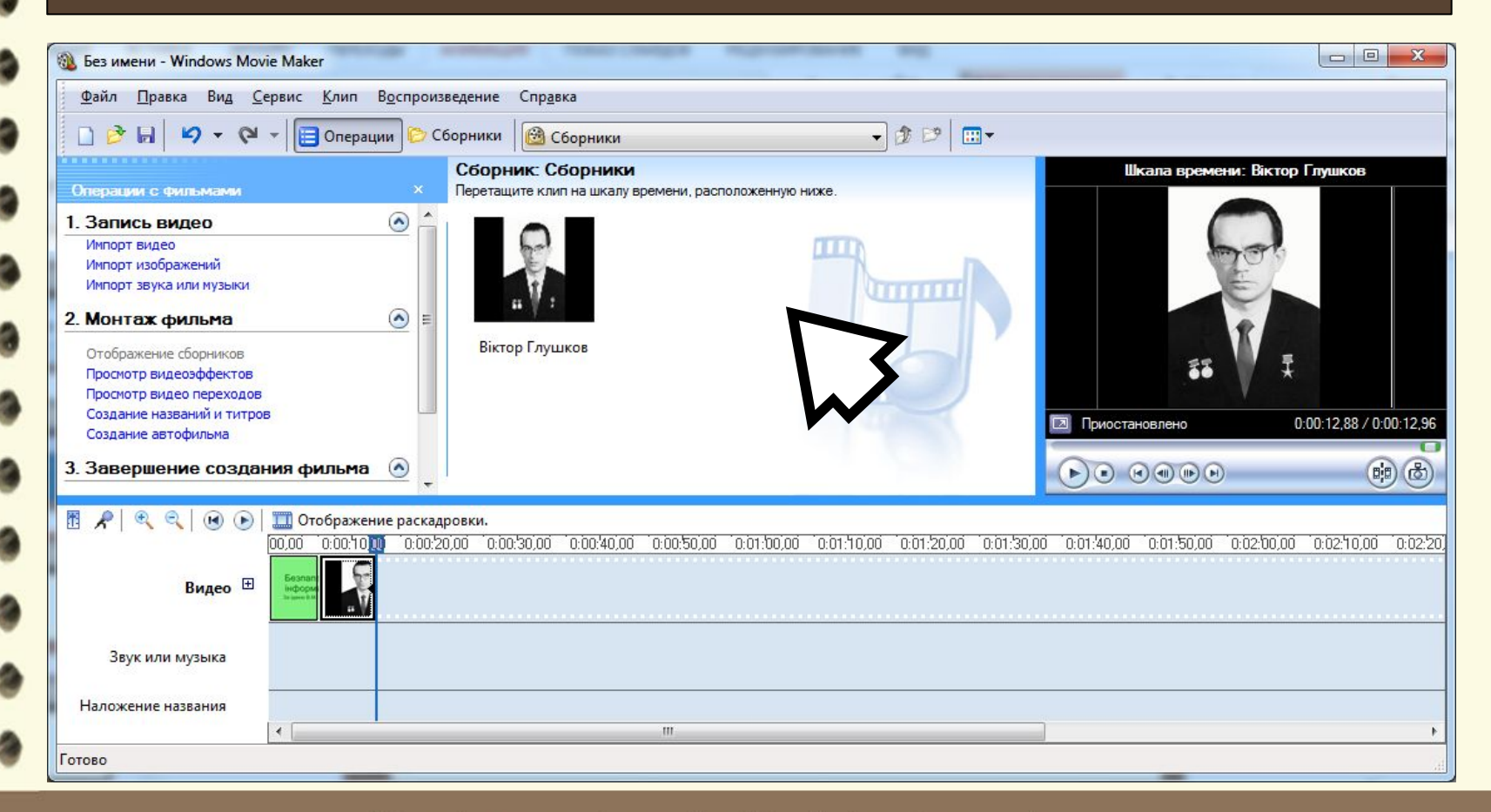

Матеріал є власністю сайту http://vsimppt.com.ua/

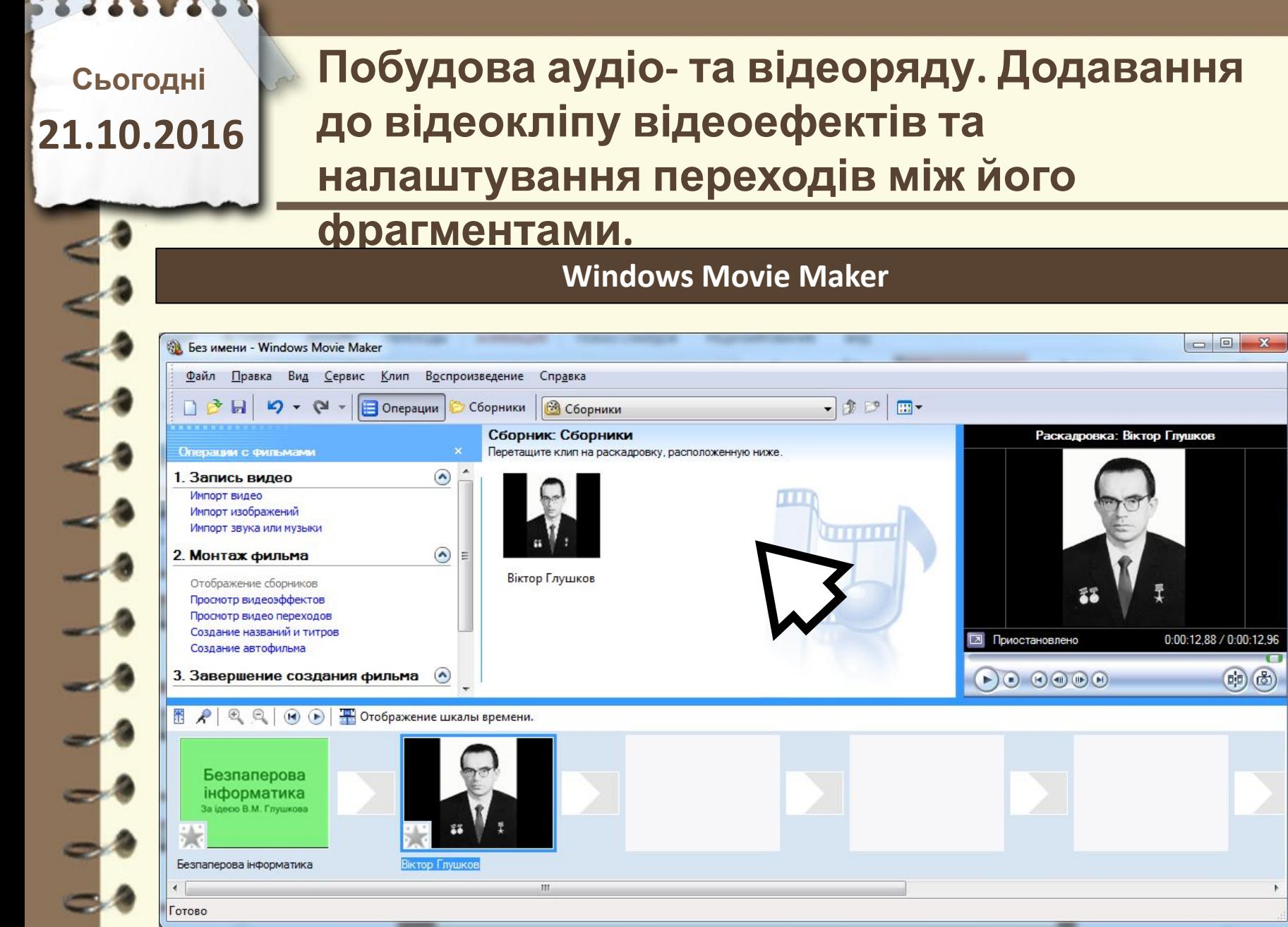

http://vsimppt.com.ua/

# **Побудова аудіо- та відеоряду. Додавання до відеокліпу відеоефектів та налаштування переходів між його фрагментами.**

**Windows Movie Maker**

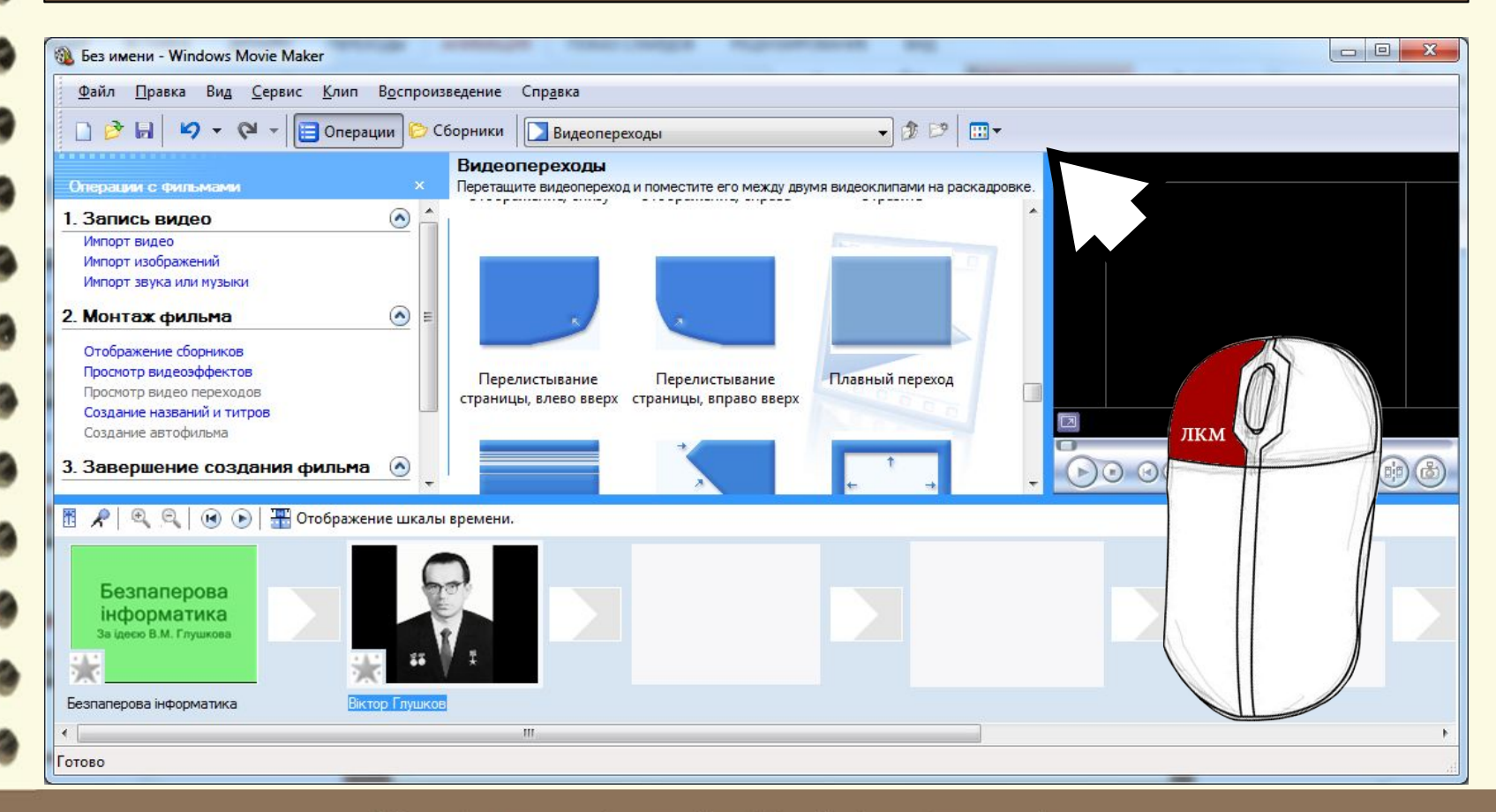

Матеріал є власністю сайту http://vsimppt.com.ua/

# **Побудова аудіо- та відеоряду. Додавання до відеокліпу відеоефектів та налаштування переходів між його фрагментами.**

### **Windows Movie Maker**

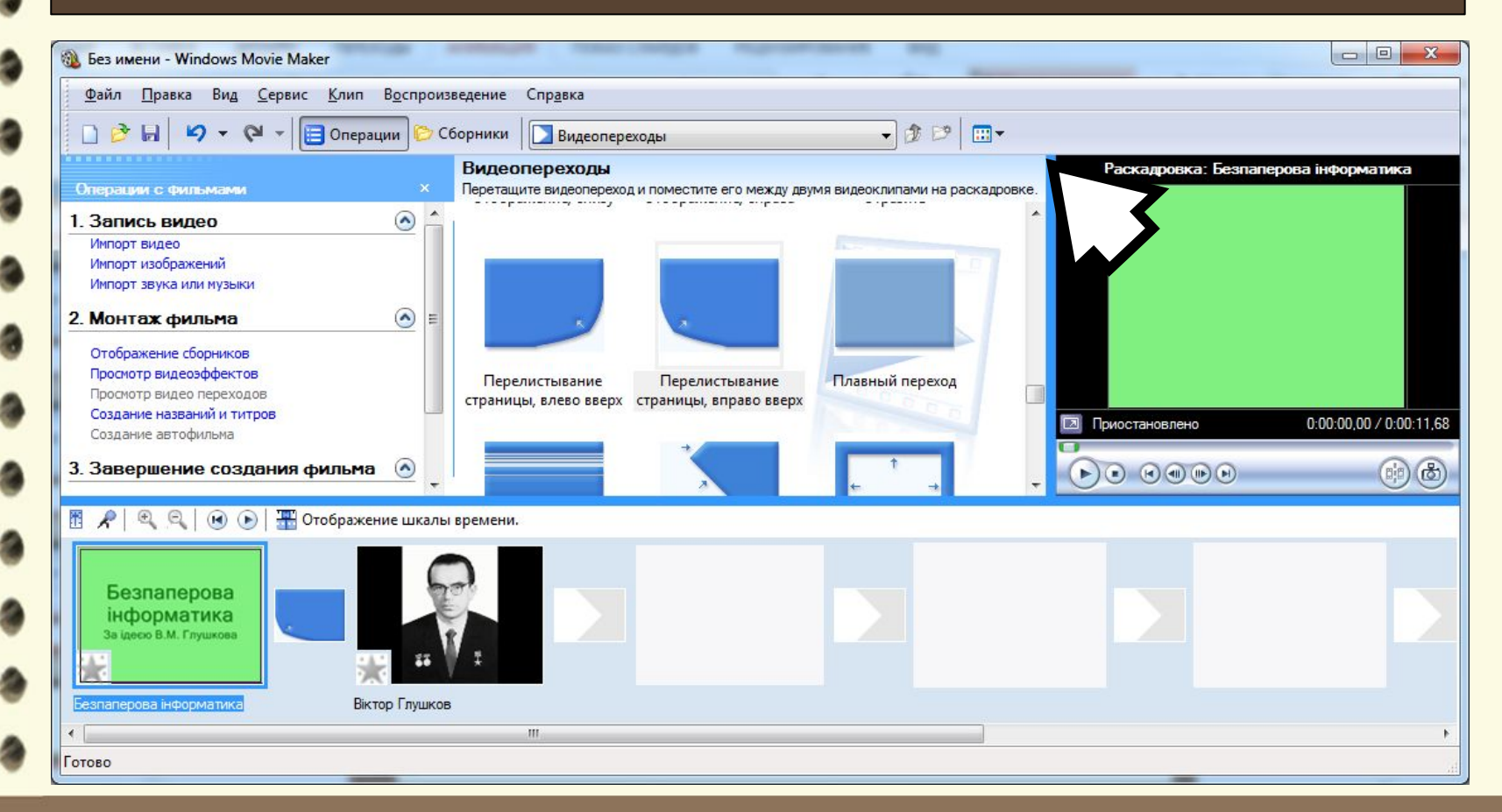

Матеріал є власністю сайту http://vsimppt.com.ua/

# **Побудова аудіо- та відеоряду. Додавання до відеокліпу відеоефектів та налаштування переходів між його фрагментами.**

### **Windows Movie Maker**

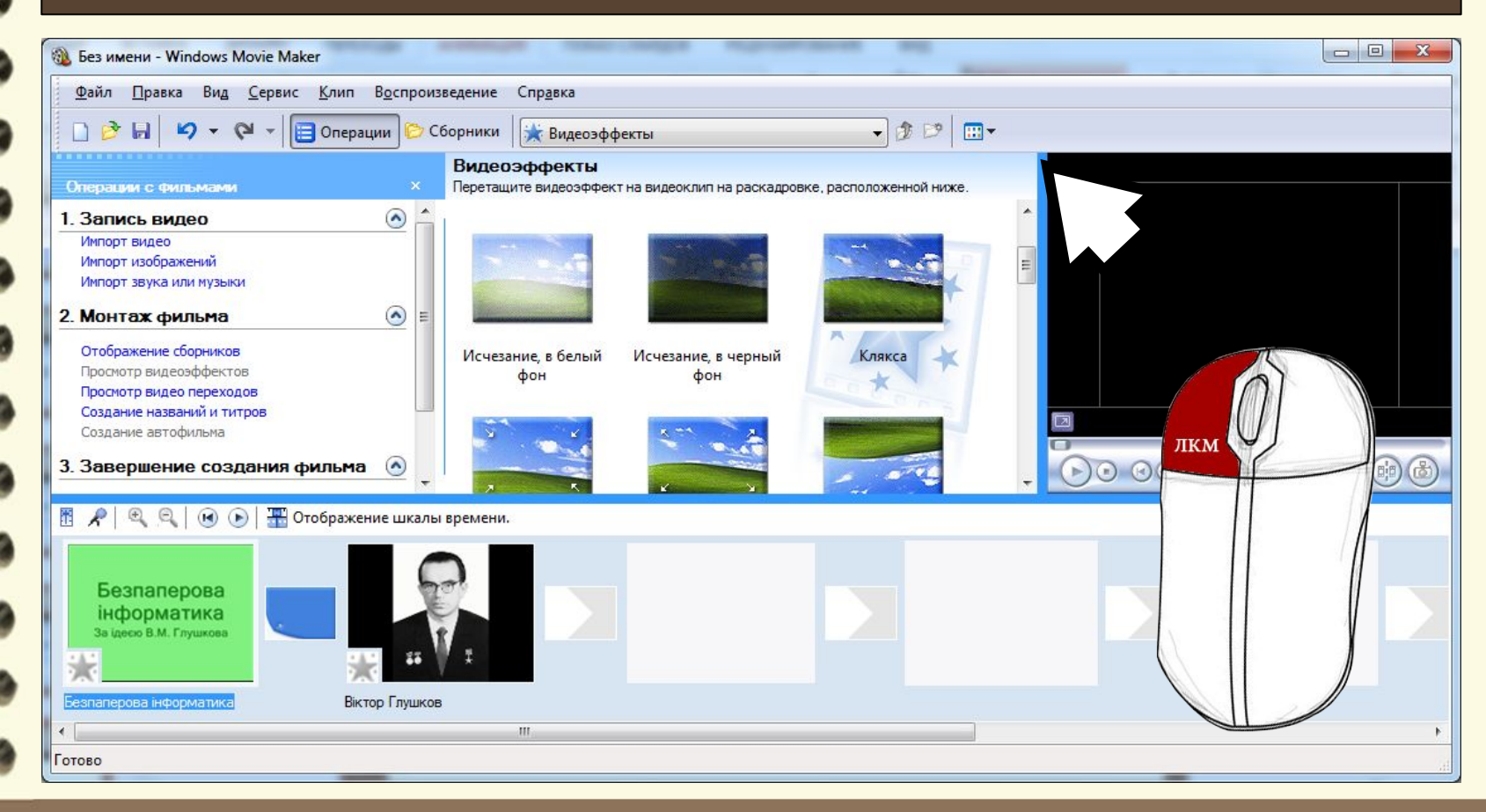

Матеріал є власністю сайту http://vsimppt.com.ua/

# **Побудова аудіо- та відеоряду. Додавання до відеокліпу відеоефектів та налаштування переходів між його фрагментами.**

### **Windows Movie Maker**

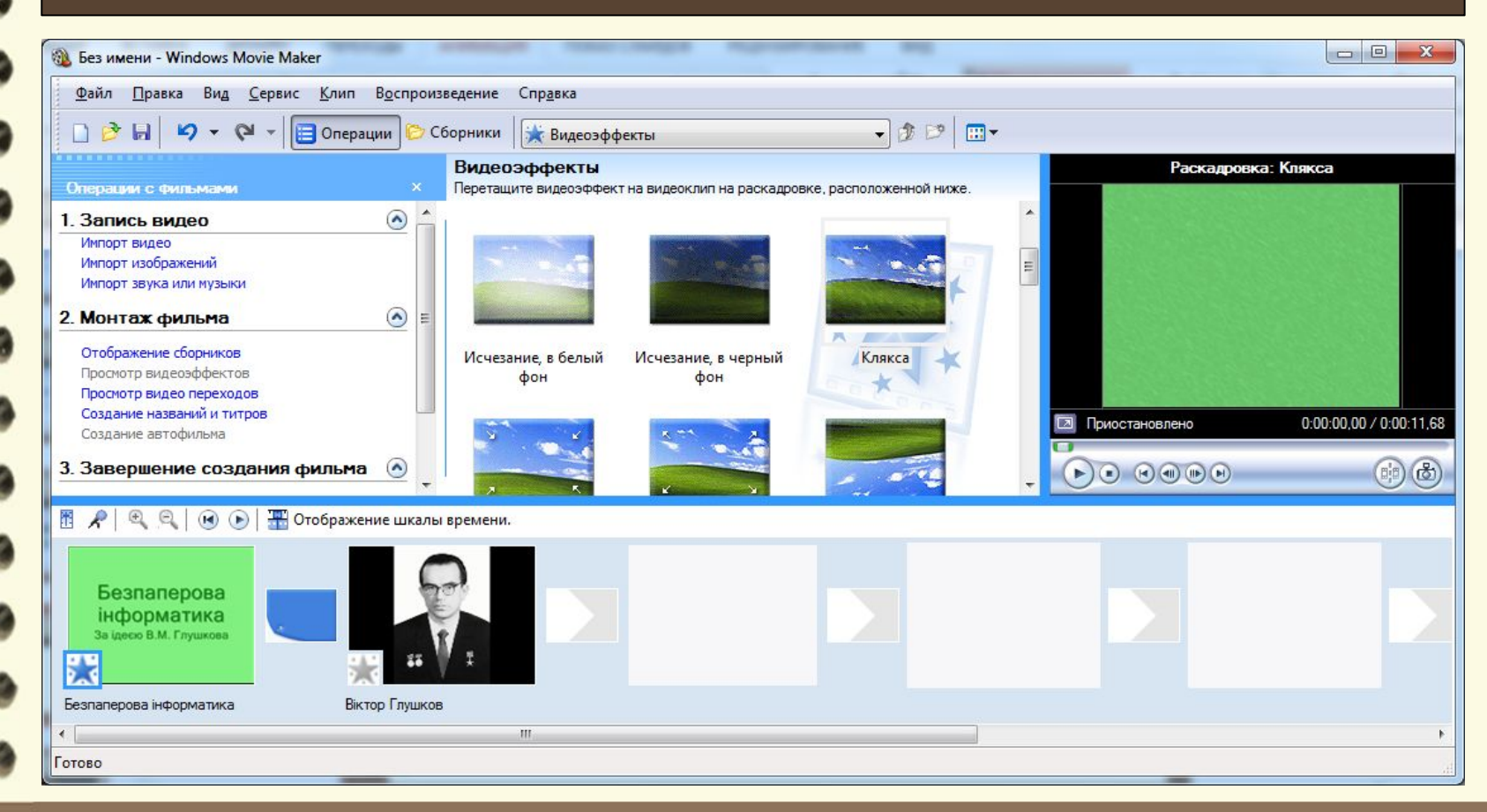

Матеріал є власністю сайту http://vsimppt.com.ua/

# **Працюємо за комп'**

**ютером**

**Продовжимо створення відеокліпу разом з вчителем** *(всі матеріали на робочому столі в папці «8 клас – Створення відео»)*

Матеріал є власністю сайту http://vsimppt.com.ua/

**21.10.2016**

# Сьогодні<br>1.10.2016 ПОВТОРЮЄМО

- **1. Як називається програма для створення відеокліпів та відеофільмів?**
- **2. Як додати відео в програму Windows Movie Maker?**
- **3. Яким чином додати до монтованого відео переходи та відео ефекти?**

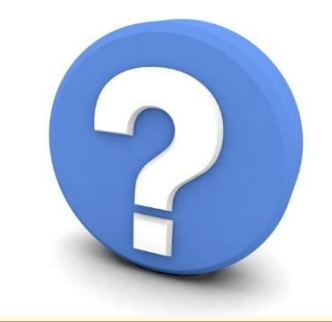

Матеріал є власністю сайту http://vsimppt.com.ua/

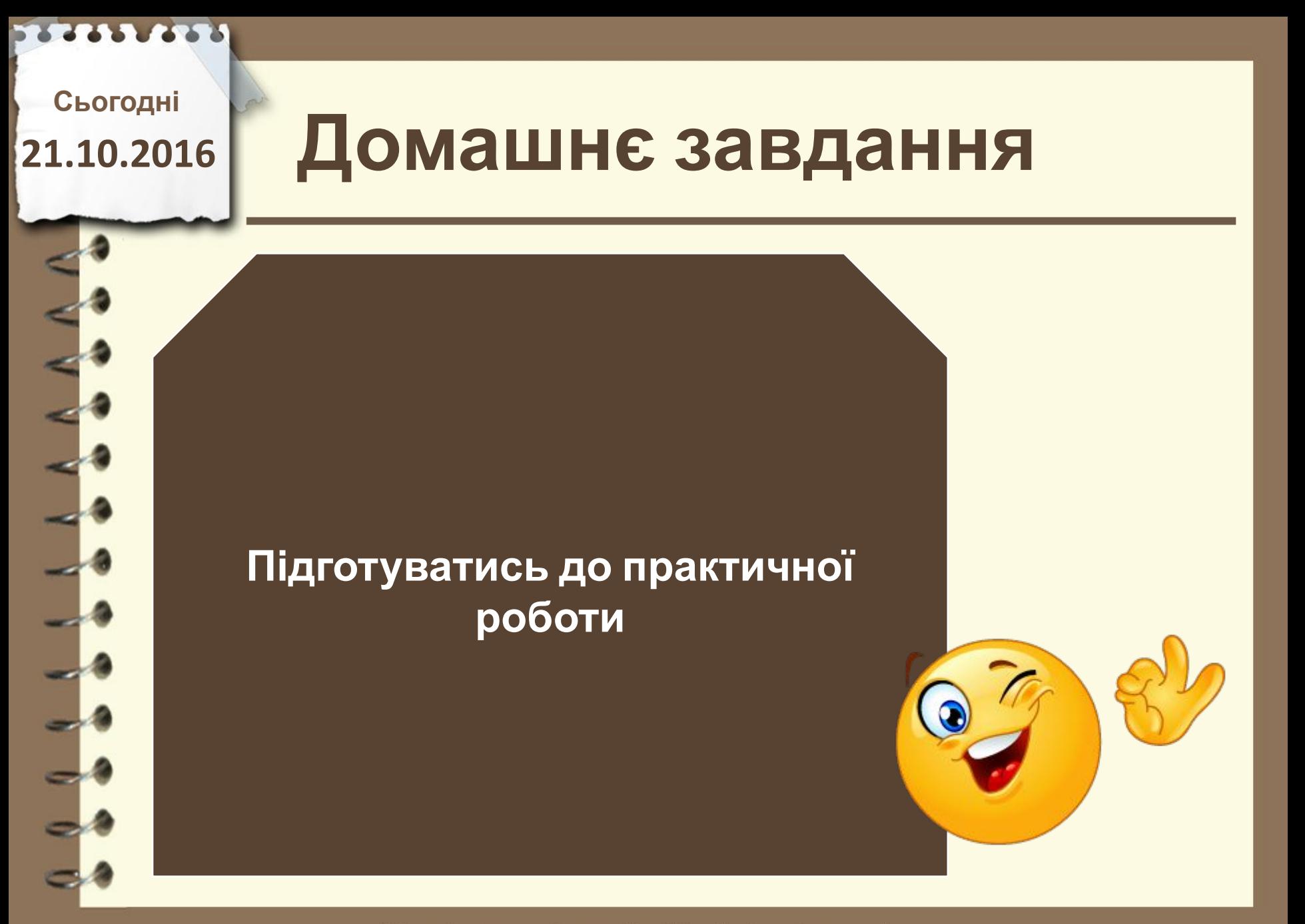

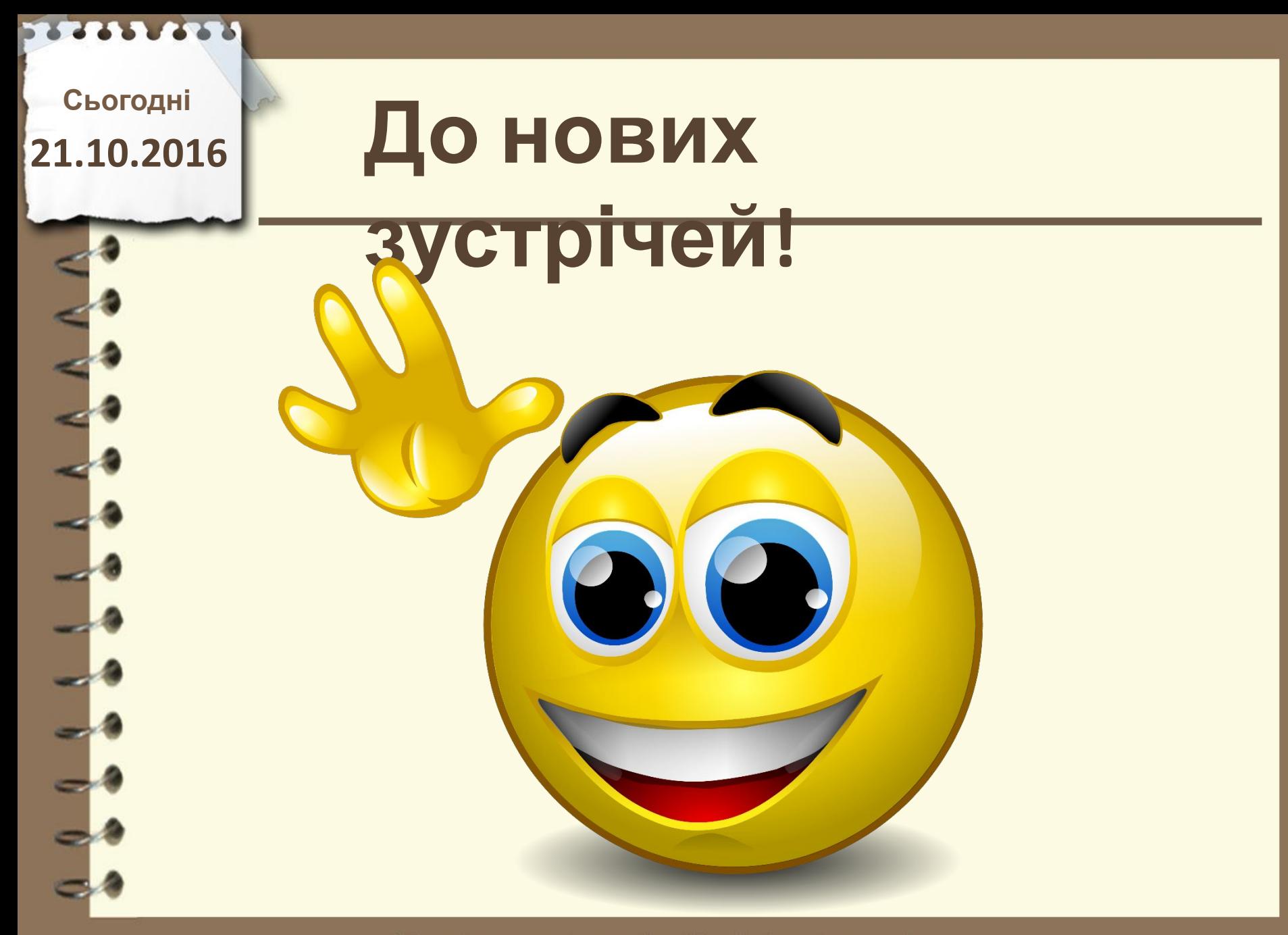